# Dell Inspiron 5523 **Uputstvo za vlasnika**

**Model ra**č**unara: Inspiron 5523 Regulatorni model: P26F Regulatorni tip: P26F001**

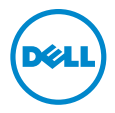

## **Napomene, mere opreza i upozorenja**

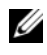

**ZA NAPOMENA:** Oznaka NAPOMENA ukazuje na važne informacije koje vam pomažu da bolje koristite računar.

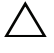

**OPREZ: Oznaka OPREZ ukazuje na mogu**ć**a ošte**ć**enja hardvera ili gubitak podataka u slu**č**aju nepoštovanja uputstava.**

**UPOZORENJE: UPOZORENJE ukazuje na opasnost od ošte**ć**enja opreme, telesnih povreda ili smrti.**

<sup>©</sup> **2012 Dell Inc.**

Zaštitni žigovi korišćeni u ovom tekstu: Dell™, DELL logotip i Inspiron™ su zaštitni žigovi kompanije Dell Inc.; Microsoft®, Windows® i logotip Windows dugmeta za pokretanje su zaštitni žigovi ili registrovani zaštitni žigovi kompanije Microsoft Corporation u Sjedinjenim Državama i/ili drugim zemljama; Bluetooth® je registrovani zaštitni žig u vlasništvu kompanije Bluetooth SIG, Inc. i kompanija Dell ga koristi pod licencom.

## **Sadržaj**

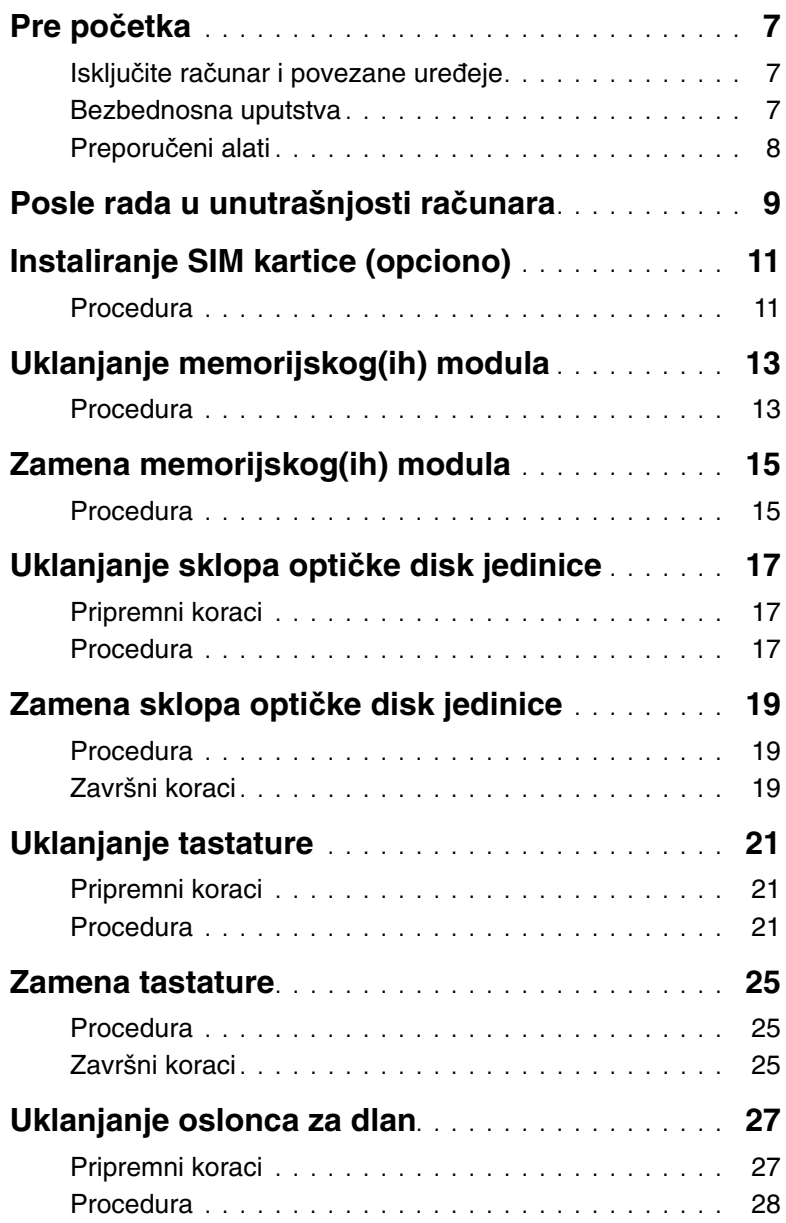

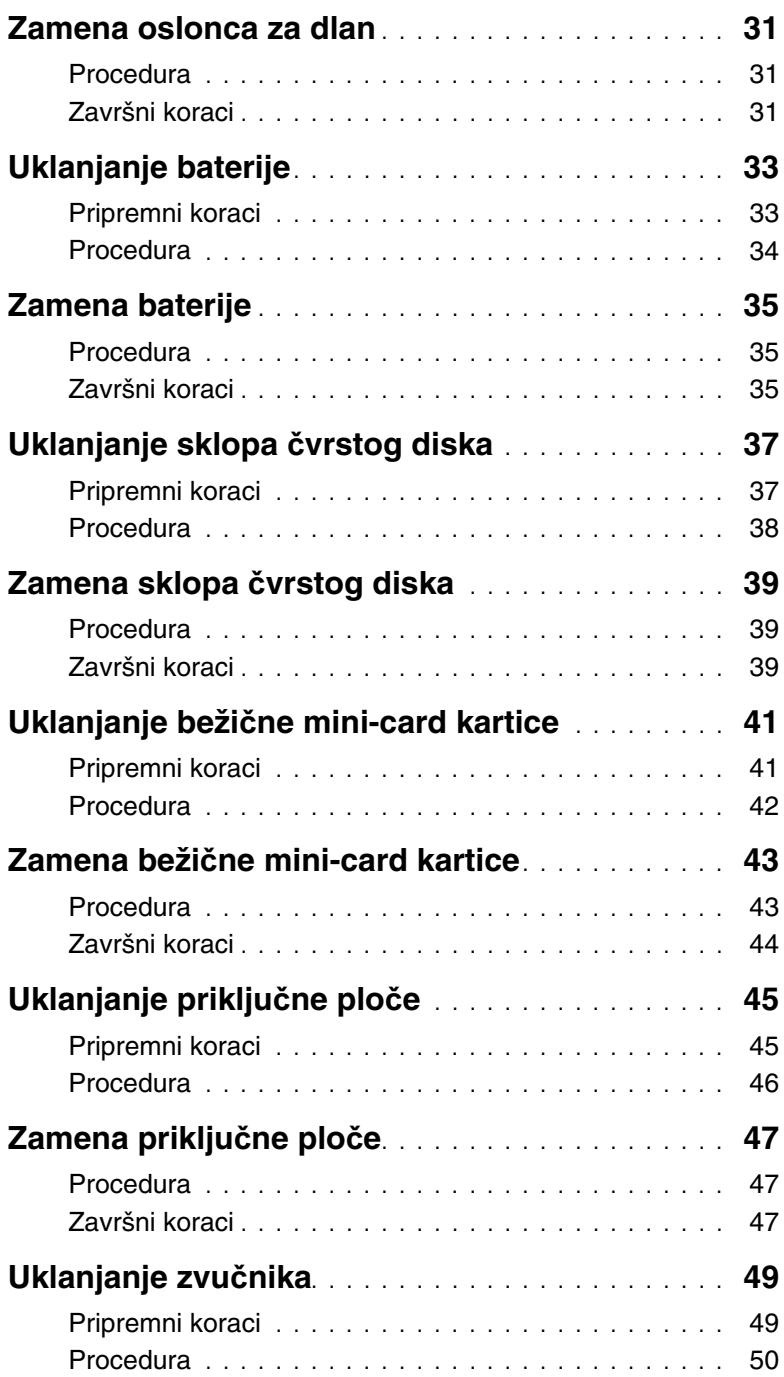

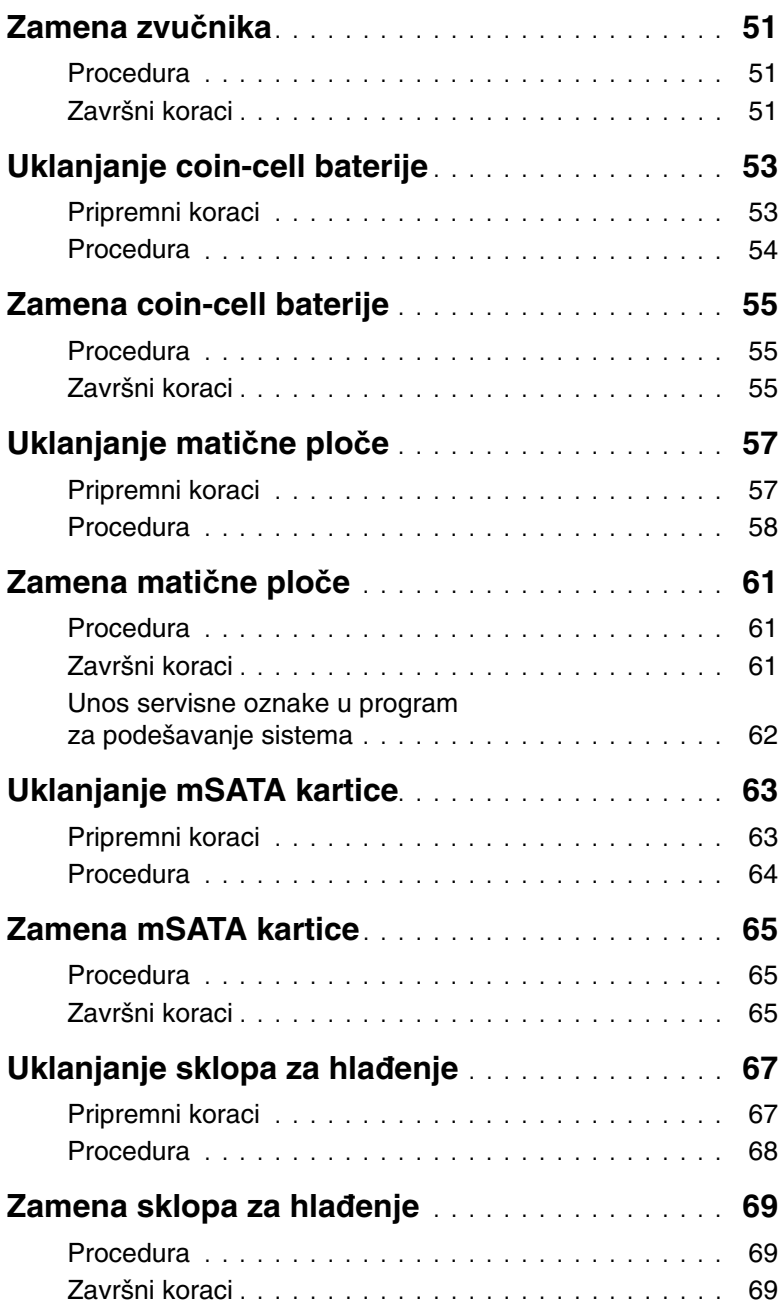

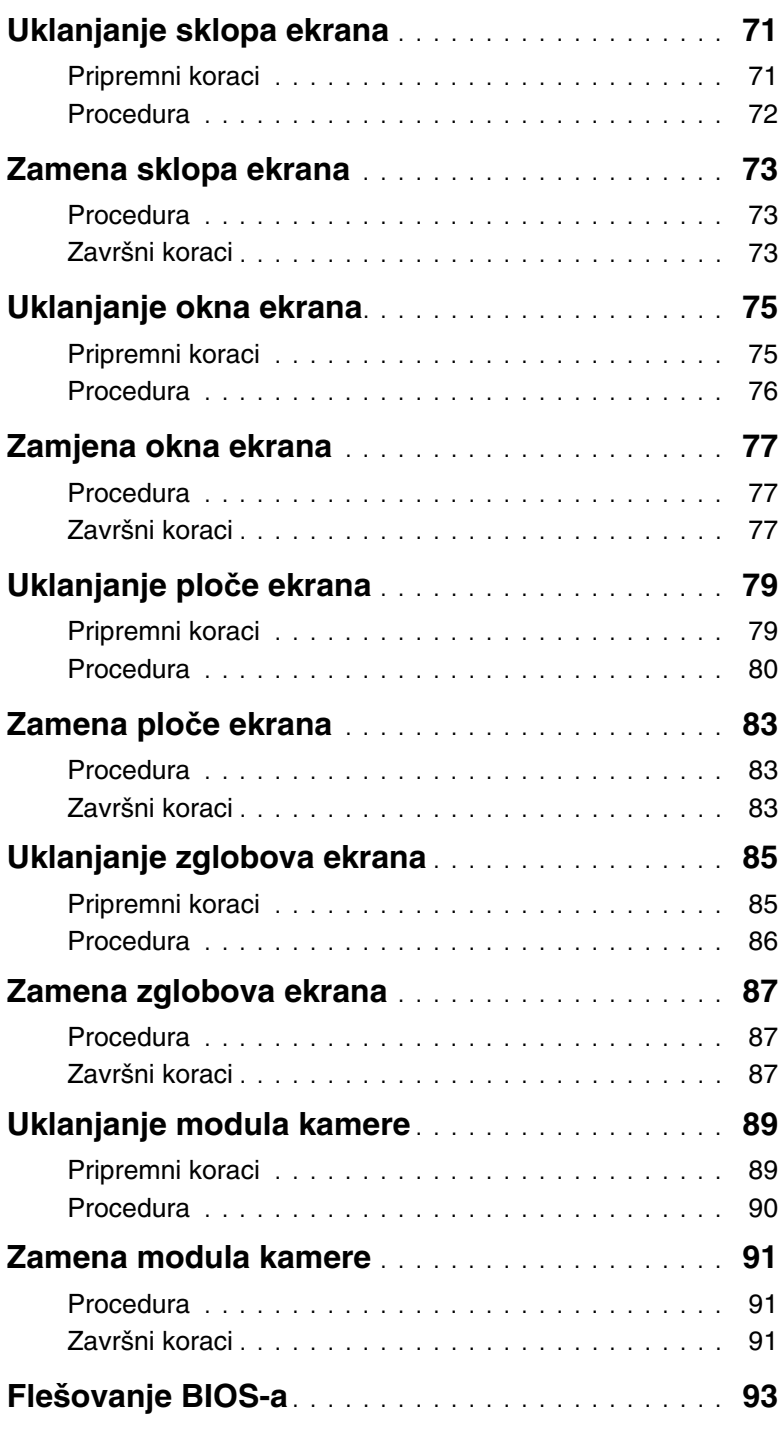

## <span id="page-6-3"></span><span id="page-6-1"></span><span id="page-6-0"></span>**Isklju**č**ite ra**č**unar i povezane ure**đ**eje**

**OPREZ: Da bi se izbegao gubitak podataka, sa**č**uvajte i zatvorite sve otvorene datoteke i zatvorite sve otvorene programe pre nego što isklju**č**ite ra**č**unar.**

- 1 Sačuvajte i zatvorite sve otvorene datoteke i zatvorite sve otvorene programe.
- 2 Pratite uputstva za isključivanje računara u zavisnosti od operativnog sistema instaliranog na računaru.
	- Windows 8<sup>.</sup>

Pomerite pokazivač miša u gornji desni ili donji desni ugao ekrana da biste otvorili bočnu traku sa dugmadima, a zatim kliknite na **Postavke**→ **Napajanje**→ **Isklju**č**ivanje**.

• Windows 7: Kliknite na Start <sup>(F)</sup> a zatim kliknite na Iskliuèivanie.

Microsoft Windows se zatvara a zatim se isključuje računar.

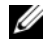

**NAPOMENA:** Ako koristite različite operativne sisteme, pogledajte dokumentaciju vašeg operativnog sistema u vezi uputstava za isključivanje.

- 3 Isključite računar i sve povezane uređaje iz električnih utičnica.
- 4 Odspojite sve telefonske kablove, kablove za mrežu i priključene uređaje sa računara.
- 5 Pritisnite i držite dugme za napajanje 5 sekundi nakon isključivanja računara iz napajanja, da biste uzemljili matičnu ploču.

### <span id="page-6-2"></span>**Bezbednosna uputstva**

Koristite sledeće bezbednosne smernice kako biste zaštitili računar od mogućih oštećenja i osigurali vašu ličnu bezbednost.

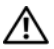

**UPOZORENJE: Pre nego što obavite rad u unutrašnjosti ra**č**unara, pro**č**itajte bezbednosne informacije koje su isporu**č**ene sa vašim ra**č**unarom. Dodatne informacije o najboljim bezbednosnim praksama potražite na po**č**etnoj stranici za uskla**đ**ivanje sa propisima na adresi dell.com/regulatory\_compliance.**

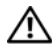

**UPOZORENJE: Isklju**č**ite sve izvore napajanja pre otvaranja poklopca ra**č**unara ili plo**č**a. Nakon što završite sa radom u unutrašnjosti ra**č**unara, postavite sve poklopce, plo**č**e i zavrtnje pre priklju**č**enja na izvor napajanja.**

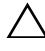

**OPREZ: Da biste izbegli ošte**ć**enje ra**č**unara, uverite se da je radna površina ravna i** č**ista.**

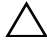

**OPREZ: Da biste izbegli ošte**ć**enje komponenti i kartica, držite ih za ivice i izbegavajte da dodirujete pinove i kontakte.**

**OPREZ: Samo ovlaš**ć**eni serviser može uklanjati poklopac ra**č**unara i pristupati bilo kojoj komponenti unutar ra**č**unara. Pogledajte bezbednosna uputstva radi dobijanja potpunih informacija o merama predostrožnosti, radu u unutrašnjosti ra**č**unara i zaštiti od elektrostati**č**kog pražnjenja.**

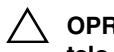

**OPREZ: Pre nego što dodirnete bilo koji deo unutar vašeg ra**č**unara, uzemljite telo dodirivanjem neobojene metalne površine, kao što je metal na zadnjoj strani ra**č**unara. Dok radite, povremeno dodirujte neobojenu metalnu površinu da biste rasipali stati**č**ki elektricitet, koji bi mogao oštetiti unutrašnje komponente.**

**OPREZ: Kada odspajate kabl, povucite njegov konektor ili navlaku, a ne sam kabl. Neki kablovi imaju konektore sa drža**č**ima za zaklju**č**avanje ili zavrtnjima koje morate skinuti pre odspajanja kabla. Prilikom odspajanja kablova vodite ra**č**una o poravnanju kako bi se izbeglo savijanje pinova konektora. Prilikom povezivanja kablova proverite da li su konektori i portovi pravilno orijentisani i poravnati.**

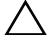

**OPREZ: Da biste odspojili mrežni kabl, prvo isklju**č**ite kabl iz ra**č**unara a zatim isklju**č**ite kabl iz mrežnog ure**đ**aja.**

**OPREZ: Pritisnite i izvadite instaliranu karticu iz** č**ita**č**a medijskih kartica.**

## <span id="page-7-0"></span>**Preporu**č**eni alati**

Za procedure u ovom dokumentu mogu se zahtevati sledeći alati:

- Phillips odvrtač
- Plastična olovka

Nakon što završite sa postupcima zamene, proverite sledeće:

- <span id="page-8-1"></span><span id="page-8-0"></span>• Zamenite sve zavrtnje i uverite se da se unutar računara ne nalaze zaostali zavrtnji.
- Povežite sve spoljne uređaje, kablove, kartice i i sve druge delove koje ste uklonili pre rada na računaru.
- Priključite računar i sve priključene uređaje na odgovarajuće električne utičnice.

**OPREZ: Pre uklju**č**ivanja ra**č**unara, zamenite sve zavrtnje i uverite se da se unutar ra**č**unara ne nalaze zaostali ra**č**unari. Ako to ne u**č**inite može do**ć**i do ošte**ć**enja ra**č**unara.**

#### 10 | Posle rada u unutrašnjosti računara

# <span id="page-10-0"></span>3 **Instaliranje SIM kartice (opciono)**

**UPOZORENJE: Pre rada u unutrašnjosti ra**č**unara, pro**č**itajte bezbednosne informacije koje ste dobili uz ra**č**unar i pratite korake navedene u ["Pre po](#page-6-3)**č**etka" [na strani 7.](#page-6-3) Nakon rada u unutrašnjosti ra**č**unara, pratite uputstva navedena u ["Posle rada u unutrašnjosti ra](#page-8-1)**č**unara" na strani 9. Dodatne informacije o najboljim bezbednosnim praksama potražite na po**č**etnoj stranici za uskla**đ**enost sa propisima na adresi dell.com/regulatory\_compliance.**

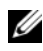

**NAPOMENA:** Otvor za SIM karticu postoji na vašem računaru samo ako ste prilikom kupovine naručili WWAN karticu.

### <span id="page-10-1"></span>**Procedura**

- 1 Zatvorite ekran i okrenite računar naopako.
- 2 Umetnite malu iglu ili otvorenu spajalicu u otvor slota za SIM karticu da biste oslobodili ležište za SIM karticu.
- 3 Uklonite ležište za SIM karticu iz slota za SIM karticu.
- Gurnite SIM karticu u ležište za SIM karticu.
	- **ZA NAPOMENA:** Uverite se da je SIM kartica pravilno postavljena u ležište za SIM karticu.
- Gurnite ležište za SIM karticu nazad u slot za SIM karticu.

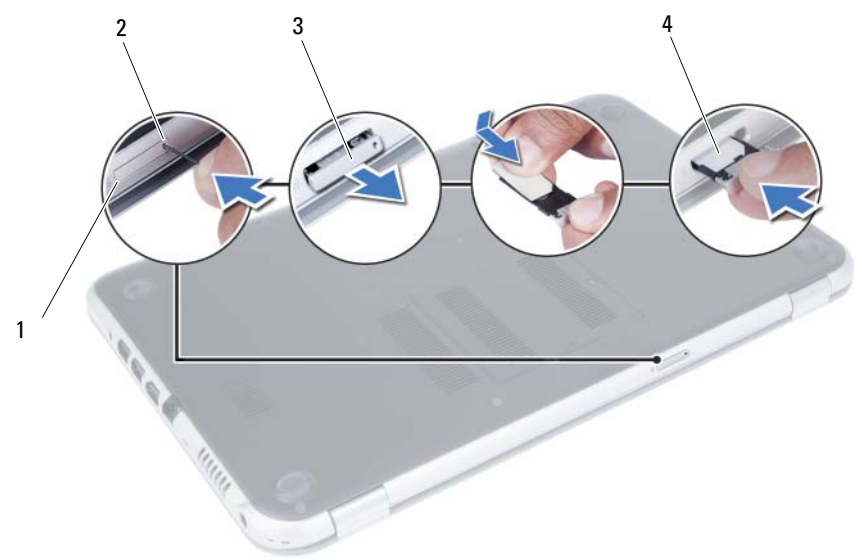

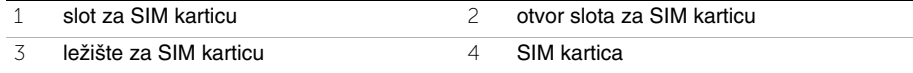

## <span id="page-12-4"></span><span id="page-12-0"></span>4 **Uklanjanje memorijskog(ih) modula**

**UPOZORENJE: Pre rada u unutrašnjosti ra**č**unara, pro**č**itajte bezbednosne informacije koje ste dobili uz ra**č**unar i pratite korake navedene u ["Pre po](#page-6-3)**č**etka" [na strani 7.](#page-6-3) Nakon rada u unutrašnjosti ra**č**unara, pratite uputstva navedena u ["Posle rada u unutrašnjosti ra](#page-8-1)**č**unara" na strani 9. Dodatne informacije o najboljim bezbednosnim praksama potražite na po**č**etnoj stranici za uskla**đ**enost sa propisima na adresi dell.com/regulatory\_compliance.**

## <span id="page-12-1"></span>**Procedura**

- <span id="page-12-2"></span>1 Zatvorite ekran i okrenite računar naopako.
- 2 Olabavite neispadajući zavrtanj koji pričvršćuje poklopac memorijskog modula za osnovu računara.
- <span id="page-12-3"></span>3 Vrhovima prstiju izvadite poklopac memorijskog modula iz otvora na osnovi računara.

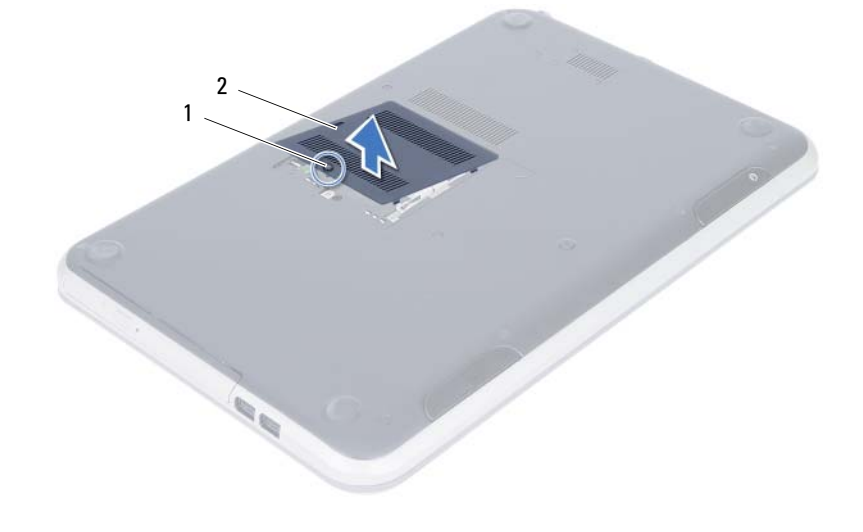

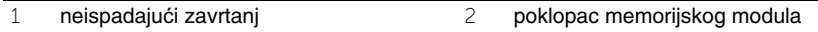

- Vrhovima prstiju pažljivo razdvojite spojnice za pričvršćivanje sa obe strane konektora memorijskog modula dok memorijski modul ne iskoči.
- Uklonite memorijski modul iz konektora memorijskog modula.

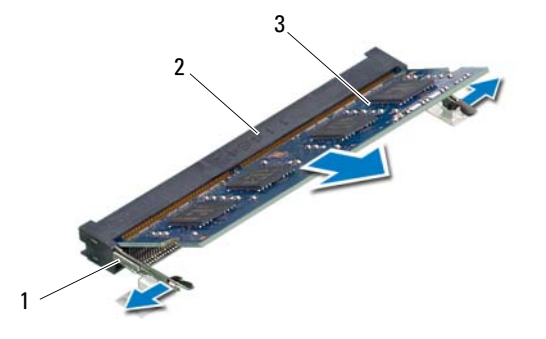

- spojnice za pričvršćivanje (2) 2 konektor memorijskog modula
- memorijski modul

# <span id="page-14-4"></span><span id="page-14-0"></span>5 **Zamena memorijskog(ih) modula**

**UPOZORENJE: Pre rada u unutrašnjosti ra**č**unara, pro**č**itajte bezbednosne informacije koje ste dobili uz ra**č**unar i pratite korake navedene u ["Pre po](#page-6-3)**č**etka" [na strani 7.](#page-6-3) Nakon rada u unutrašnjosti ra**č**unara, pratite uputstva navedena u ["Posle rada u unutrašnjosti ra](#page-8-1)**č**unara" na strani 9. Dodatne informacije o najboljim bezbednosnim praksama potražite na po**č**etnoj stranici za uskla**đ**enost sa propisima na adresi dell.com/regulatory\_compliance.**

## <span id="page-14-1"></span>**Procedura**

- 1 Poravnajte urez na memorijskom modulu sa držačem na konektoru memorijskog modula.
- 2 Gurnite memorijski modul čvrsto u konektor pod uglom od 45 stepeni i pritisnite memorijski modul nadole tako da "klikne" u ležište.

<span id="page-14-2"></span>*M* NAPOMENA: Ako ne čujete klik, uklonite memorijski modul i ponovo ga instalirajte.

- 3 Gurnite držače na poklopcu memorijskog modula u otvore na osnovi računara i učvrstite poklopac memorijskog modula na mesto.
- <span id="page-14-3"></span>4 Pritegnite neispadajući zavrtanj koji pričvršćuje poklopac memorijskog modula za osnovu računara.
- 5 Pratite uputstva u ["Posle rada u unutrašnjosti ra](#page-8-1)čunara" na strani 9.

## <span id="page-16-3"></span><span id="page-16-0"></span>6 **Uklanjanje sklopa opti**č**ke disk jedinice**

**UPOZORENJE: Pre rada u unutrašnjosti ra**č**unara, pro**č**itajte bezbednosne informacije koje ste dobili uz ra**č**unar i pratite korake navedene u ["Pre po](#page-6-3)**č**etka" [na strani 7.](#page-6-3) Nakon rada u unutrašnjosti ra**č**unara, pratite uputstva navedena u ["Posle rada u unutrašnjosti ra](#page-8-1)**č**unara" na strani 9. Dodatne informacije o najboljim bezbednosnim praksama potražite na po**č**etnoj stranici za uskla**đ**enost sa propisima na adresi dell.com/regulatory\_compliance.**

### <span id="page-16-1"></span>**Pripremni koraci**

Pratite uputstva od [korak 1](#page-12-2) do [korak 3](#page-12-3) u ["Uklanjanje memorijskog\(ih\) modula" na strani 13.](#page-12-4)

#### <span id="page-16-2"></span>**Procedura**

1 Vrhovima prstiju izvadite sklop optičke disk jedinice iz ležišta optičke disk jedinice.

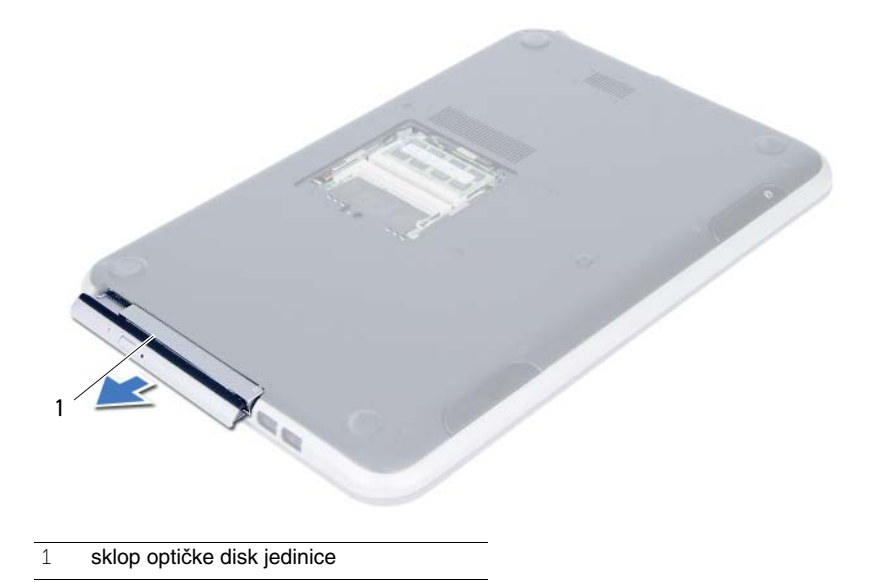

- Uklonite zavrtnje koji pričvršćuju ležište optičke disk jedinice za sklop optičke disk jedinice.
- Uklonite ležište optičke disk jedinice iz sklopa optičke disk jedinice.
- Pažljivo odvojite okno optičke disk jedinice i skinite ga sa optičke disk jedinice.

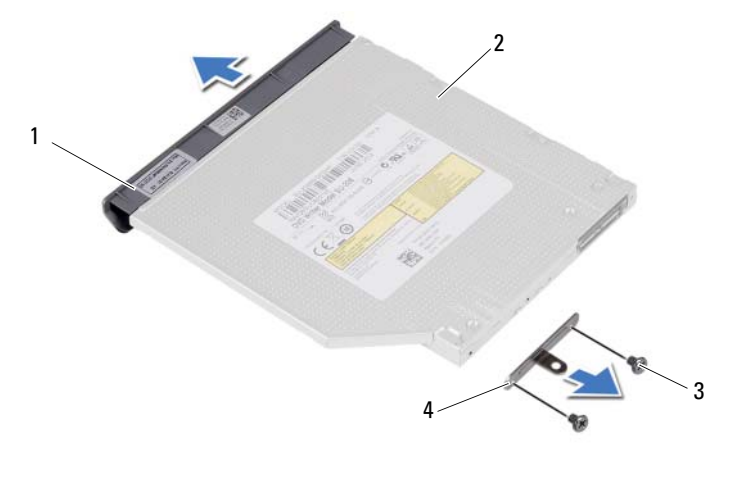

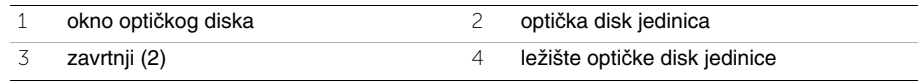

## <span id="page-18-3"></span><span id="page-18-0"></span>7 **Zamena sklopa opti**č**ke disk jedinice**

**UPOZORENJE: Pre rada u unutrašnjosti ra**č**unara, pro**č**itajte bezbednosne informacije koje ste dobili uz ra**č**unar i pratite korake navedene u ["Pre po](#page-6-3)**č**etka" [na strani 7.](#page-6-3) Nakon rada u unutrašnjosti ra**č**unara, pratite uputstva navedena u ["Posle rada u unutrašnjosti ra](#page-8-1)**č**unara" na strani 9. Dodatne informacije o najboljim bezbednosnim praksama potražite na po**č**etnoj stranici za uskla**đ**enost sa propisima na adresi dell.com/regulatory\_compliance.**

## <span id="page-18-1"></span>**Procedura**

- 1 Poravnajte držače na oknu optičke disk jedinice sa otvorima na optičkoj disk jedinici i utisnite okno optičke disk jedinice na mesto.
- 2 Poravnajte otvore za zavrtnje na ležištu optičke disk jedinice sa otvorima za zavrtnje na sklopu optičke disk jedinice.
- 3 Zamenite zavrtnje koji pričvršćuju ležište optičke disk jedinice za sklop optičke disk jedinice.
- 4 Gurnite sklop optičke disk jedinice u položaj i uverite se da je otvor za zavrtanj na ležištu optičke disk jedinice poravnat sa otvorom za zavrtanj na osnovi računara.

## <span id="page-18-2"></span>**Završni koraci**

- 1 Pratite uputstva od [korak 3](#page-14-2) do [korak 4](#page-14-3) u ["Zamena memorijskog\(ih\) modula" na strani 15](#page-14-4).
- 2 Pratite uputstva u ["Posle rada u unutrašnjosti ra](#page-8-1)čunara" na strani 9.

#### 20 | Zamena sklopa optičke disk jedinice

## <span id="page-20-3"></span><span id="page-20-0"></span>8 **Uklanjanje tastature**

**UPOZORENJE: Pre rada u unutrašnjosti ra**č**unara, pro**č**itajte bezbednosne informacije koje ste dobili uz ra**č**unar i pratite korake navedene u ["Pre po](#page-6-3)**č**etka" [na strani 7.](#page-6-3) Nakon rada u unutrašnjosti ra**č**unara, pratite uputstva navedena u ["Posle rada u unutrašnjosti ra](#page-8-1)**č**unara" na strani 9. Dodatne informacije o najboljim bezbednosnim praksama potražite na po**č**etnoj stranici za uskla**đ**enost sa propisima na adresi dell.com/regulatory\_compliance.**

### <span id="page-20-1"></span>**Pripremni koraci**

Pratite uputstva od [korak 1](#page-12-2) do [korak 3](#page-12-3) u ["Uklanjanje memorijskog\(ih\) modula" na strani 13.](#page-12-4)

#### <span id="page-20-2"></span>**Procedura**

1 Uklonite zavrtanj koji učvršćuje tastaturu za matičnu ploču.

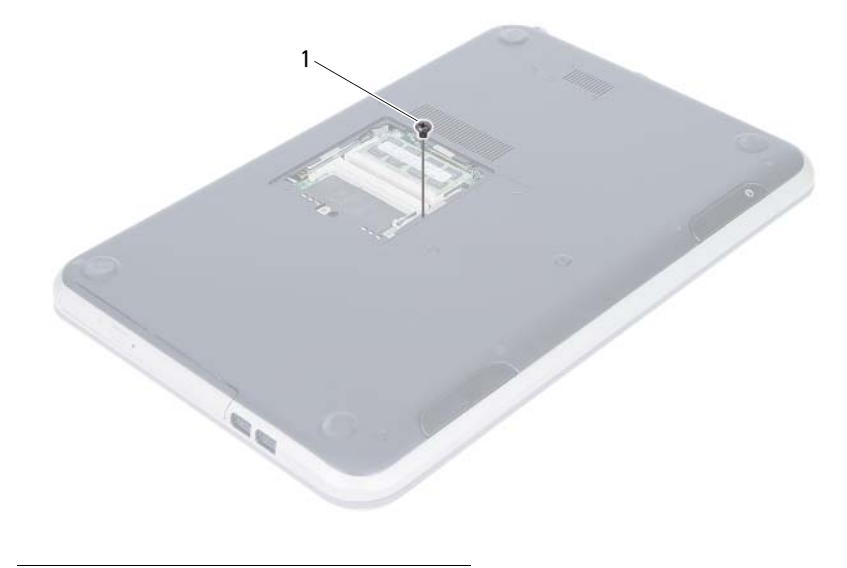

1 zavrtanj

- Okrenite računar naopako i otvorite ekran što je više moguće.
- Pomoću plastične olovke odvojite tastaturu od držača na sklopu oslonca za dlan.

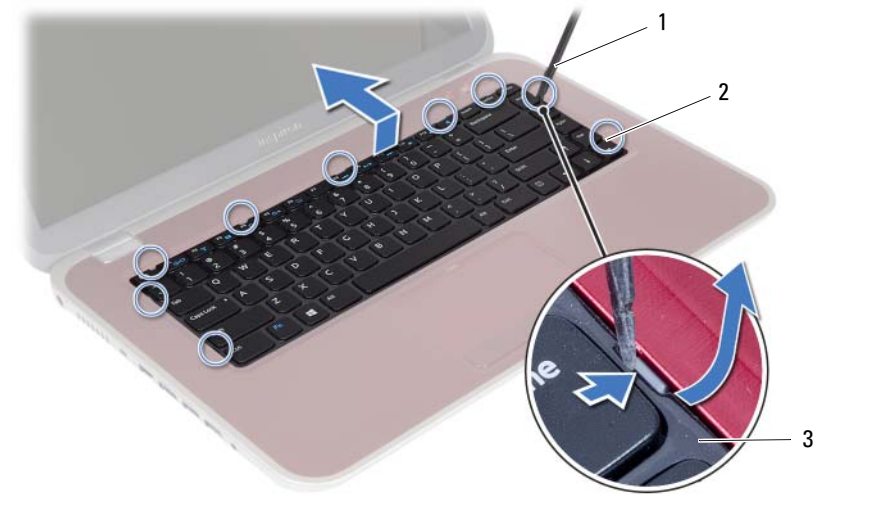

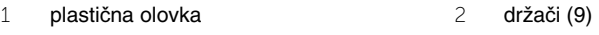

- tastatura
- Podignite i gurnite tastaturu da biste oslobodili držače na tastaturi sa sklopa oslonca za dlan.
- Pritisnite prekidač baterije da biste isključili baterijsko napajanje računara.

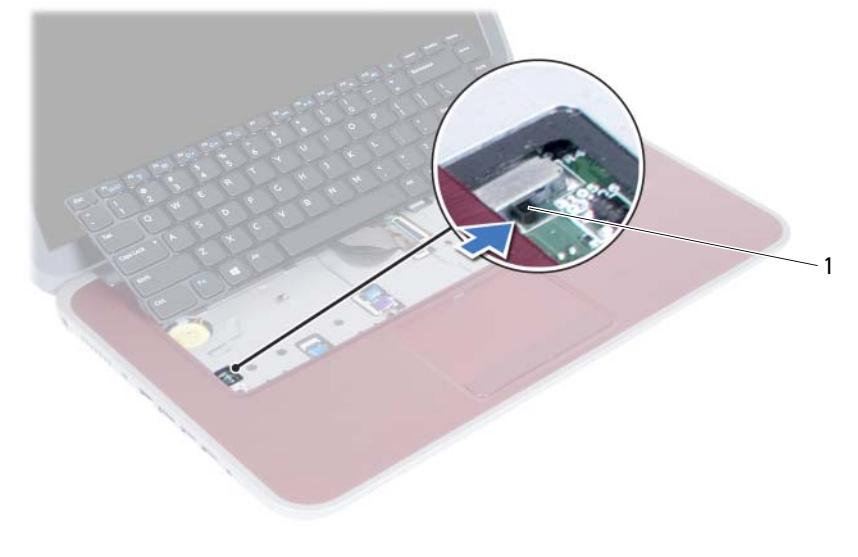

prekidač baterije

- Podignite reze konektora da biste odvojili kabl tastature i kabl pozadinskog osvetljenja tastature sa matične ploče.
- Podignite tastaturu sa sklopa oslonca za dlan.

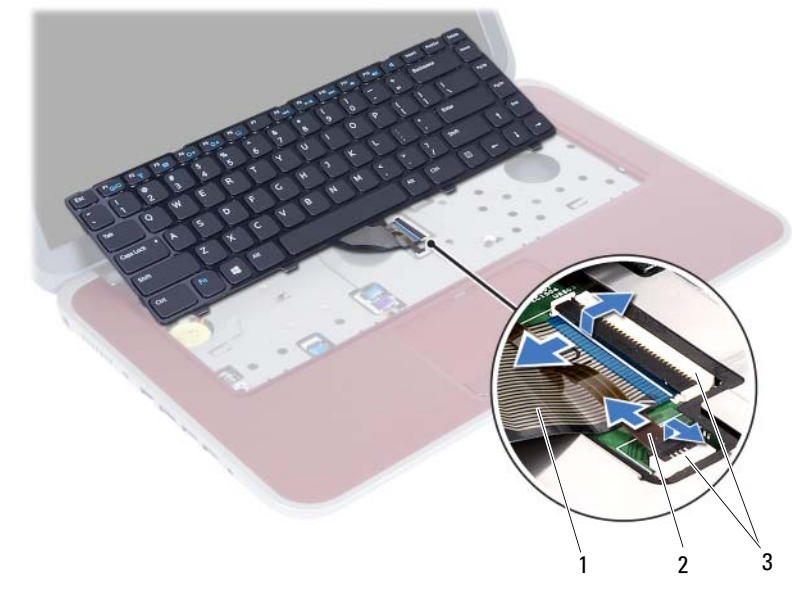

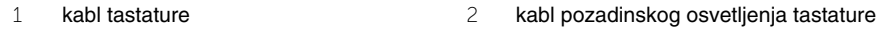

konektori (2)

## <span id="page-24-3"></span><span id="page-24-0"></span>9 **Zamena tastature**

**UPOZORENJE: Pre rada u unutrašnjosti ra**č**unara, pro**č**itajte bezbednosne informacije koje ste dobili uz ra**č**unar i pratite korake navedene u ["Pre po](#page-6-3)**č**etka" [na strani 7.](#page-6-3) Nakon rada u unutrašnjosti ra**č**unara, pratite uputstva navedena u ["Posle rada u unutrašnjosti ra](#page-8-1)**č**unara" na strani 9. Dodatne informacije o najboljim bezbednosnim praksama potražite na po**č**etnoj stranici za uskla**đ**enost sa propisima na adresi dell.com/regulatory\_compliance.**

## <span id="page-24-1"></span>**Procedura**

- 1 Gurnite kabl tastature i kabl pozadinskog osvetljenja tastature u pripadajuće konektore i pritisnite reze konektora da biste ih učvrstili.
- 2 Gurnite prekidač baterije da biste uključili baterijsko napajanje računara.
- 3 Gurnite držače na tastaturi u proreze na sklopu oslonca za dlan i postavite tastaturu na sklop oslonca za dlan.
- 4 Pažljivo pritisnite duž ivica tastature da biste je učvrstili ispod držača na sklopu oslonca za dlan.
- 5 Zatvorite ekran i okrenite računar naopako.
- 6 Postavite zavrtanj koji učvršćuje tastaturu za matičnu ploču.

## <span id="page-24-2"></span>**Završni koraci**

- 1 Pratite uputstva od [korak 3](#page-14-2) do [korak 4](#page-14-3) u ["Zamena memorijskog\(ih\) modula" na strani 15.](#page-14-4)
- 2 Pratite uputstva u ["Posle rada u unutrašnjosti ra](#page-8-1)čunara" na strani 9.

<span id="page-26-2"></span><span id="page-26-0"></span>10 **Uklanjanje oslonca za dlan**

**UPOZORENJE: Pre rada u unutrašnjosti ra**č**unara, pro**č**itajte bezbednosne informacije koje ste dobili uz ra**č**unar i pratite korake navedene u ["Pre po](#page-6-3)**č**etka" [na strani 7.](#page-6-3) Nakon rada u unutrašnjosti ra**č**unara, pratite uputstva navedena u ["Posle rada u unutrašnjosti ra](#page-8-1)**č**unara" na strani 9. Dodatne informacije o najboljim bezbednosnim praksama potražite na po**č**etnoj stranici za uskla**đ**enost sa propisima na adresi dell.com/regulatory\_compliance.**

### <span id="page-26-1"></span>**Pripremni koraci**

- 1 Pratite uputstva od [korak 1](#page-12-2) do [korak 3](#page-12-3) u ["Uklanjanje memorijskog\(ih\) modula" na](#page-12-4)  [strani 13](#page-12-4).
- 2 Uklonite sklop optičke disk jedinice. Pogledajte ["Uklanjanje sklopa opti](#page-16-3)čke disk jedinice" [na strani 17.](#page-16-3)
- 3 Uklonite tastaturu. Pogledajte ["Uklanjanje tastature" na strani 21](#page-20-3).

## <span id="page-27-0"></span>**Procedura**

- Zatvorite ekran i okrenite računar naopako.
- Pažljivo odvojite gumene kapice koje pokrivaju zavrtnje na osnovi računara.
- Uklonite zavrtnje koji pričvršćuju oslonac za dlan za osnovu računara.

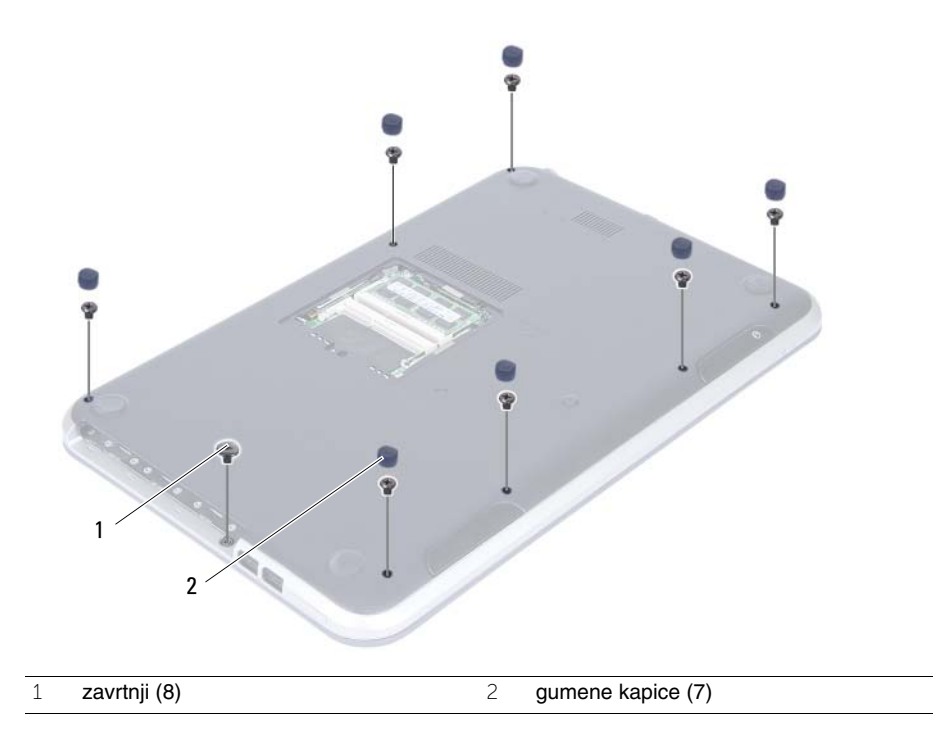

- Okrenite računar naopako i otvorite ekran što je više moguće.
- Podignite reze konektora i povucite držač da biste odvojili kabl ploče sa indikatorima statusa, kabl tačpeda, kabl indikatora statusa tačpeda i kabl ploče tastera za brzi pristup sa matične ploče.

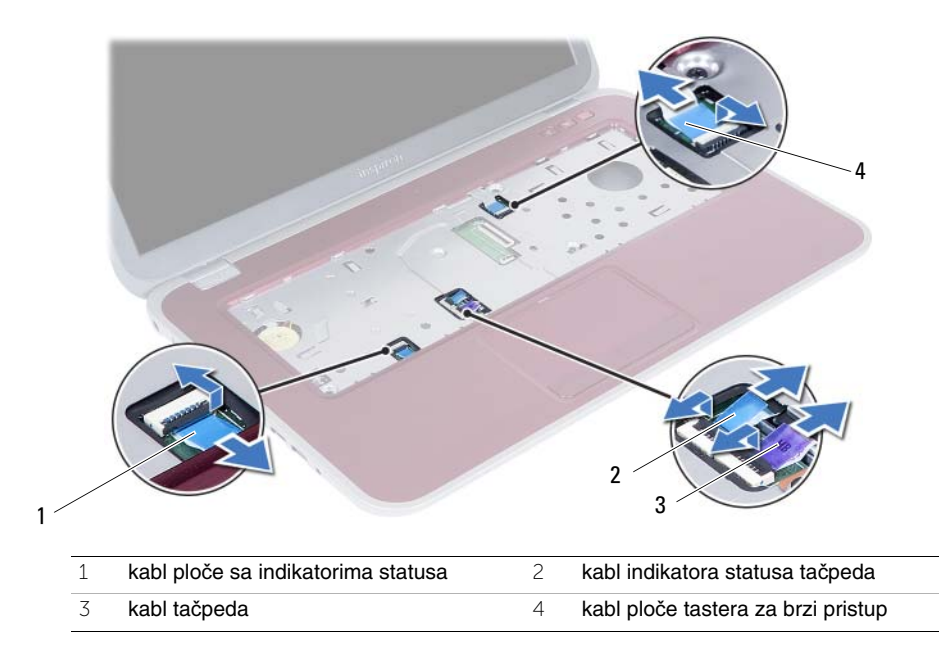

- 6 Uklonite zavrtnje koji pričvršćuju oslonac za dlan za osnovu računara.
- 7 Pomoću plastične olovke pažljivo odignite i oslobodite držače na osloncu za dlan iz otvora na osnovi računara.

#### **OPREZ: Pažljivo razdvojite sklop oslonca za dlan sa sklopa ekrana da biste izbegli ošte**ć**enja sklopa ekrana.**

8 Podignite oslonac za dlan sa osnove računara.

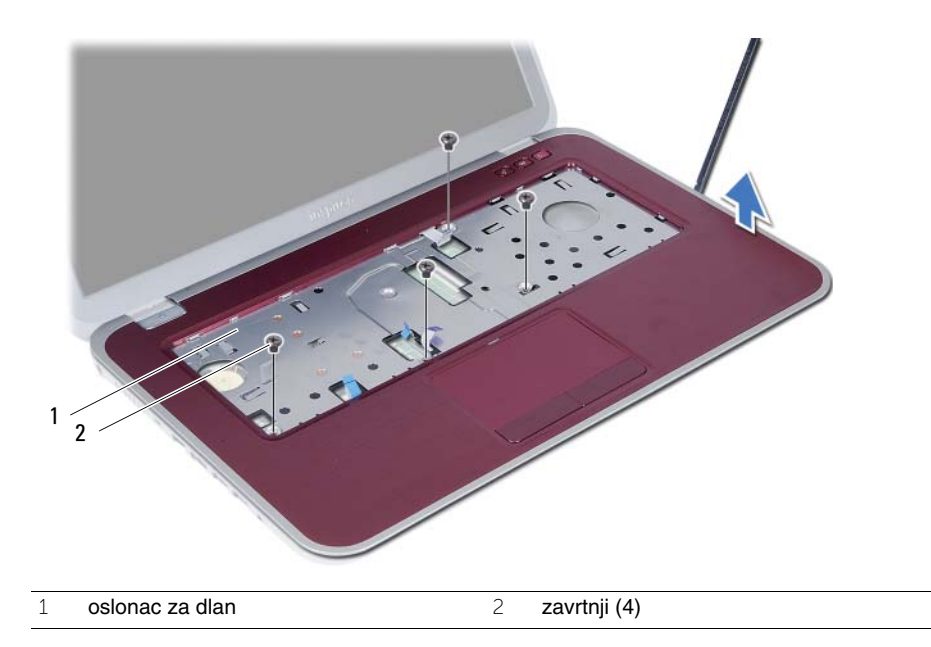

<span id="page-30-3"></span><span id="page-30-0"></span>11 **Zamena oslonca za dlan**

**UPOZORENJE: Pre rada u unutrašnjosti ra**č**unara, pro**č**itajte bezbednosne informacije koje ste dobili uz ra**č**unar i pratite korake navedene u ["Pre po](#page-6-3)**č**etka" [na strani 7.](#page-6-3) Nakon rada u unutrašnjosti ra**č**unara, pratite uputstva navedena u ["Posle rada u unutrašnjosti ra](#page-8-1)**č**unara" na strani 9. Dodatne informacije o najboljim bezbednosnim praksama potražite na po**č**etnoj stranici za uskla**đ**enost sa propisima na adresi dell.com/regulatory\_compliance.**

### <span id="page-30-1"></span>**Procedura**

- 1 Poravnajte oslonac za dlan sa osnovom računara.
- 2 Pritisnite oslonac za dlan da biste ga utisnuli u ležište.
- 3 Gurnite kabl ploče indikatora statusa, kabl tačpeda, kabl indikatora statusa tačpeda i kabl ploče tastera za brzi pristup u pripadajuće konektore i pritisnite reze konektora da biste pričvrstili kablove.
- 4 Zamenite zavrtnje koji pričvršćuju oslonac za dlan za osnovu računara.
- 5 Zatvorite ekran i okrenite računar naopako.
- 6 Zamenite zavrtnje koji pričvršćuju oslonac za dlan za osnovu računara.
- 7 Zamenite gumene kapice.

## <span id="page-30-2"></span>**Završni koraci**

- 1 Zamenite tastaturu. Pogledajte ["Zamena tastature" na strani 25](#page-24-3).
- 2 Zamenite sklop optičke disk jedinice. Pogledajte ["Zamena sklopa opti](#page-18-3)čke disk jedinice" [na strani 19](#page-18-3).
- 3 Pratite uputstva od [korak 3](#page-14-2) i [korak 4](#page-14-3) u ["Zamena memorijskog\(ih\) modula" na strani 15.](#page-14-4)
- 4 Pratite uputstva u ["Posle rada u unutrašnjosti ra](#page-8-1)čunara" na strani 9.

# <span id="page-32-0"></span>12 **Uklanjanje baterije**

**UPOZORENJE: Pre rada u unutrašnjosti ra**č**unara, pro**č**itajte bezbednosne informacije koje ste dobili uz ra**č**unar i pratite korake navedene u ["Pre po](#page-6-3)**č**etka" [na strani 7.](#page-6-3) Nakon rada u unutrašnjosti ra**č**unara, pratite uputstva navedena u ["Posle rada u unutrašnjosti ra](#page-8-1)**č**unara" na strani 9. Dodatne informacije o najboljim bezbednosnim praksama potražite na po**č**etnoj stranici za uskla**đ**enost sa propisima na adresi dell.com/regulatory\_compliance.**

## <span id="page-32-1"></span>**Pripremni koraci**

- 1 Pratite uputstva od [korak 1](#page-12-2) do [korak 3](#page-14-2) u ["Uklanjanje memorijskog\(ih\) modula" na](#page-12-4)  [strani 13](#page-12-4).
- 2 Uklonite sklop optičke disk jedinice. Pogledajte ["Uklanjanje sklopa opti](#page-16-3)čke disk jedinice" [na strani 17.](#page-16-3)
- 3 Uklonite tastaturu. Pogledajte ["Uklanjanje tastature" na strani 21](#page-20-3).
- 4 Uklonite oslonac za dlan. Pogledajte ["Uklanjanje oslonca za dlan" na strani 27](#page-26-2).

## <span id="page-33-0"></span>**Procedura**

- Uklonite zavrtnje koji pričvršćuju bateriju za osnovu računara.
- Podignite bateriju da biste je odvojili sa matične ploče i uklonite je sa osnove računara.

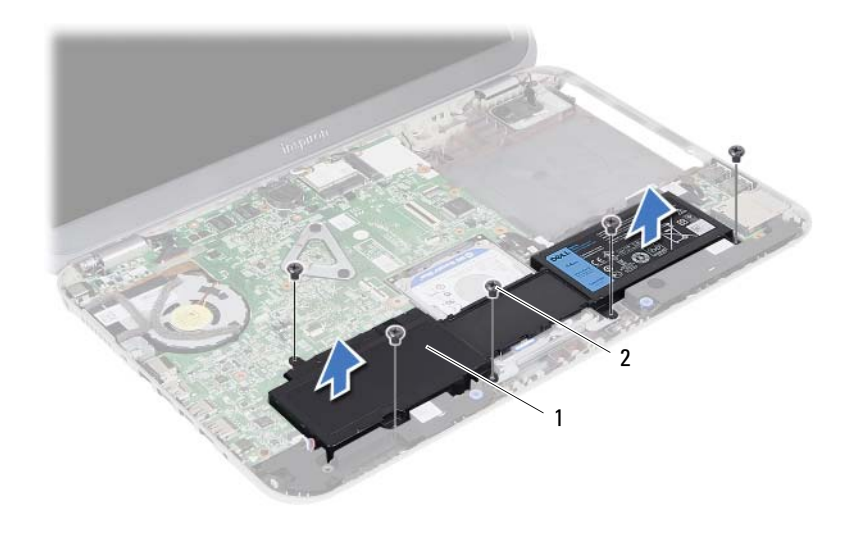

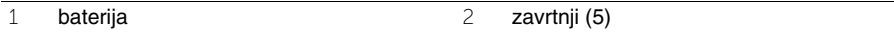

# <span id="page-34-0"></span>13 **Zamena baterije**

**UPOZORENJE: Pre rada u unutrašnjosti ra**č**unara, pro**č**itajte bezbednosne informacije koje ste dobili uz ra**č**unar i pratite korake navedene u ["Pre po](#page-6-3)**č**etka" [na strani 7.](#page-6-3) Nakon rada u unutrašnjosti ra**č**unara, pratite uputstva navedena u ["Posle rada u unutrašnjosti ra](#page-8-1)**č**unara" na strani 9. Dodatne informacije o najboljim bezbednosnim praksama potražite na po**č**etnoj stranici za uskla**đ**enost sa propisima na adresi dell.com/regulatory\_compliance.**

## <span id="page-34-1"></span>**Procedura**

- 1 Poravnajte otvore za zavrtnje na bateriji sa otvorima za zavrtnje na osnovi računara i pritisnite konektor baterije.
- 2 Postavite zavrtnje koji pričvršćuju bateriju za osnovu računara.

## <span id="page-34-2"></span>**Završni koraci**

- 1 Zamenite oslonac za dlan. Pogledajte ["Zamena oslonca za dlan" na strani 31](#page-30-3).
- 2 Zamenite tastaturu. Pogledajte ["Zamena tastature" na strani 25](#page-24-3).
- 3 Zamenite sklop optičke disk jedinice. Pogledajte ["Zamena sklopa opti](#page-18-3)čke disk jedinice" [na strani 19](#page-18-3).
- 4 Pratite uputstva od [korak 3](#page-14-2) do [korak 4](#page-14-3) u ["Zamena memorijskog\(ih\) modula" na strani 15.](#page-14-4)
- 5 Pratite uputstva u ["Posle rada u unutrašnjosti ra](#page-8-1)čunara" na strani 9.
#### <span id="page-36-0"></span>14 **Uklanjanje sklopa** č**vrstog diska**

**UPOZORENJE: Pre rada u unutrašnjosti ra**č**unara, pro**č**itajte bezbednosne informacije koje ste dobili uz ra**č**unar i pratite korake navedene u ["Pre po](#page-6-0)**č**etka" [na strani 7.](#page-6-0) Nakon rada u unutrašnjosti ra**č**unara, pratite uputstva navedena u ["Posle rada u unutrašnjosti ra](#page-8-0)**č**unara" na strani 9. Dodatne informacije o najboljim bezbednosnim praksama potražite na po**č**etnoj stranici za uskla**đ**enost sa propisima na adresi dell.com/regulatory\_compliance.**

**OPREZ: Da biste izbegli gubitak podataka, nemojte uklanjati** č**vrsti disk kada je ra**č**unar uklju**č**en ili u režimu spavanja.**

**OPREZ:** Č**vrsti diskovi su izuzetno lomljivi. Budite pažljivi pri rukovanju**  č**vrstim diskom.**

- 1 Pratite uputstva od [korak 1](#page-12-0) do [korak 3](#page-14-0) u ["Uklanjanje memorijskog\(ih\) modula" na](#page-12-1)  [strani 13](#page-12-1).
- 2 Uklonite sklop optičke disk jedinice. Pogledajte ["Uklanjanje sklopa opti](#page-16-0)čke disk jedinice" [na strani 17.](#page-16-0)
- 3 Uklonite tastaturu. Pogledajte ["Uklanjanje tastature" na strani 21](#page-20-0).
- 4 Uklonite oslonac za dlan. Pogledajte ["Uklanjanje oslonca za dlan" na strani 27](#page-26-0).
- 5 Uklonite bateriju. Pogledajte ["Uklanjanje baterije" na strani 33](#page-32-0).

 Podignite sklop čvrstog diska da biste ga odvojili od matične ploče i uklonite sklop čvrstog diska sa osnove računara.

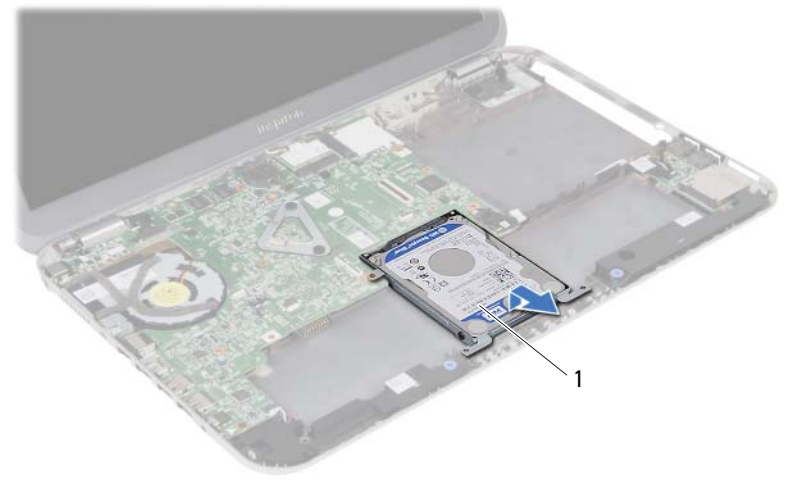

- sklop čvrstog diska
- Uklonite zavrtnjeve koji pričvršćuju čvrsti disk za ležište čvrstog diska.
- Podignite i izvadite čvrsti disk iz ležišta čvrstog diska.

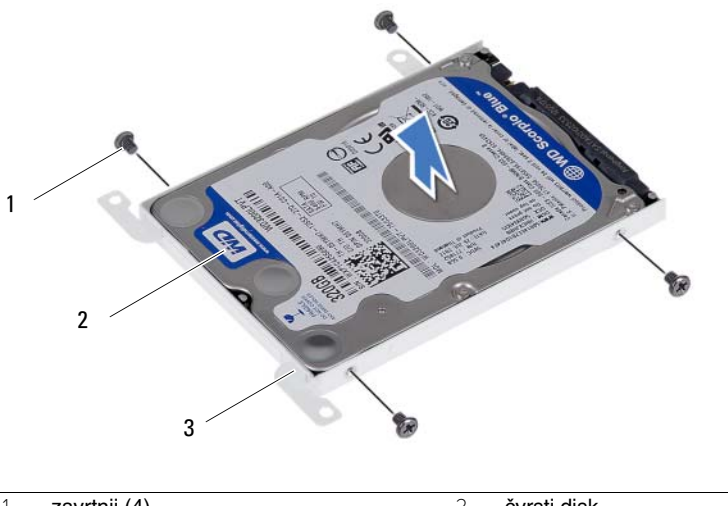

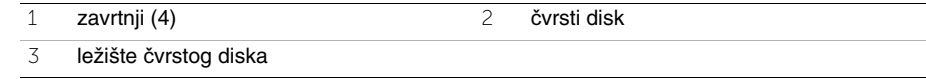

### <span id="page-38-0"></span>15 **Zamena sklopa** č**vrstog diska**

**UPOZORENJE: Pre rada u unutrašnjosti ra**č**unara, pro**č**itajte bezbednosne informacije koje ste dobili uz ra**č**unar i pratite korake navedene u ["Pre po](#page-6-0)**č**etka" [na strani 7.](#page-6-0) Nakon rada u unutrašnjosti ra**č**unara, pratite uputstva navedena u ["Posle rada u unutrašnjosti ra](#page-8-0)**č**unara" na strani 9. Dodatne informacije o najboljim bezbednosnim praksama potražite na po**č**etnoj stranici za uskla**đ**enost sa propisima na adresi dell.com/regulatory\_compliance.**

**OPREZ:** Č**vrsti diskovi su izuzetno lomljivi. Budite pažljivi pri rukovanju**  č**vrstim diskom.**

#### **Procedura**

- 1 Stavite čvrsti disk u ležište čvrstog diska.
- 2 Poravnajte otvore za zavrtnje na ležištu čvrstog diska sa otvorima za zavrtnje na čvrstom disku.
- 3 Postavite zavrtnje koji pričvršćuju čvrsti disk za ležište čvrstog diska.
- 4 Postavite sklop čvrstog diska na osnovu računara.
- 5 Gurnite sklop čvrstog diska prema zadnjem delu računara da biste ga povezali sa konektorom na matičnoj ploči.

- 1 Zamenite bateriju. Pogledajte ["Zamena baterije" na strani 35](#page-34-0).
- 2 Zamenite oslonac za dlan. Pogledajte ["Zamena oslonca za dlan" na strani 31](#page-30-0).
- 3 Zamenite tastaturu. Pogledajte ["Zamena tastature" na strani 25](#page-24-0).
- 4 Zamenite sklop optičke disk jedinice. Pogledajte ["Zamena sklopa opti](#page-18-0)čke disk jedinice" [na strani 19.](#page-18-0)
- 5 Pratite uputstva od [korak 3](#page-14-0) do [korak 4](#page-14-1) u ["Zamena memorijskog\(ih\) modula" na strani 15.](#page-14-2)
- 6 Pratite uputstva u ["Posle rada u unutrašnjosti ra](#page-8-0)čunara" na strani 9.

<span id="page-40-0"></span>16 **Uklanjanje beži**č**ne mini-card kartice**

**UPOZORENJE: Pre rada u unutrašnjosti ra**č**unara, pro**č**itajte bezbednosne informacije koje ste dobili uz ra**č**unar i pratite korake navedene u ["Pre po](#page-6-0)**č**etka" [na strani 7.](#page-6-0) Nakon rada u unutrašnjosti ra**č**unara, pratite uputstva navedena u ["Posle rada u unutrašnjosti ra](#page-8-0)**č**unara" na strani 9. Dodatne informacije o najboljim bezbednosnim praksama potražite na po**č**etnoj stranici za uskla**đ**enost sa propisima na adresi dell.com/regulatory\_compliance.**

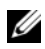

NAPOMENA: Dell ne garantuje kompatibilnost i ne pruža podršku za bežične mini-card kartice koje nije proizvela kompanija Dell.

Ako ste poručili bežičnu mini-card karticu uz vaš računar, kartica je već instalirana. Vaš računar ima jedan slot manje veličine za bežičnu mini-card karticu koja podržava kombinovanu karticu za bežičnu lokalnu mrežu (WLAN) + Bluetooth.

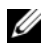

**NAPOMENA:** Vaš računar takođe ima jedan slot pune veličine za bežičnu mini-card karticu koja podržava računarsku mrežu širokog područja (WWAN).

- 1 Pratite uputstva od [korak 1](#page-12-0) do [korak 3](#page-12-2) u ["Uklanjanje memorijskog\(ih\) modula" na](#page-12-1)  [strani 13](#page-12-1).
- 2 Uklonite sklop optičke disk jedinice. Pogledajte ["Uklanjanje sklopa opti](#page-16-0)čke disk jedinice" [na strani 17.](#page-16-0)
- 3 Uklonite tastaturu. Pogledajte ["Uklanjanje tastature" na strani 21](#page-20-0).
- 4 Uklonite oslonac za dlan. Pogledajte ["Uklanjanje oslonca za dlan" na strani 27](#page-26-0).
- 5 Uklonite bateriju. Pogledajte ["Uklanjanje baterije" na strani 33](#page-32-0).

- Odvojite kablove antene sa konektora na bežičnoj mini-card kartici
- Uklonite zavrtanj koji pričvršćuje bežičnu mini-card karticu za matičnu ploču.

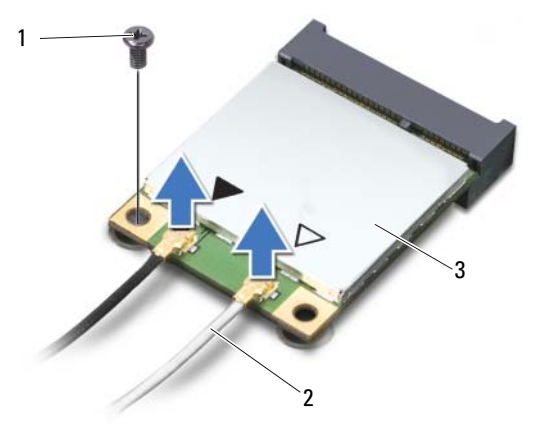

- zavrtanj 2 antenski kablovi (2)
- bežična mini-card kartica
- Gurnite i uklonite bežičnu mini-card karticu iz konektora na matičnoj ploči.

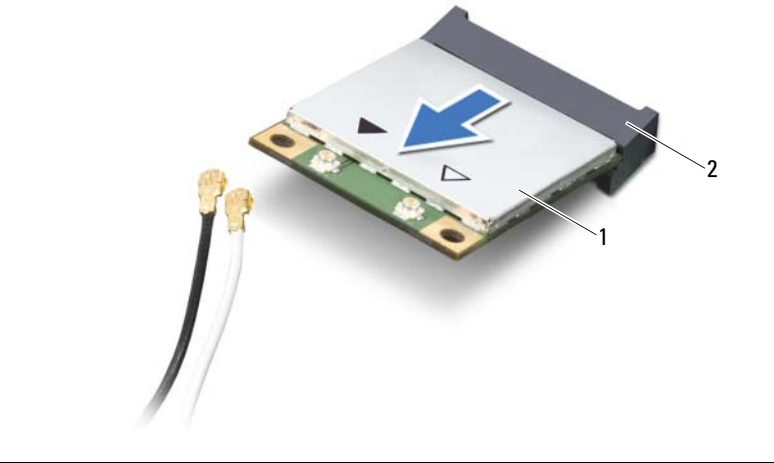

bežična mini-card kartica 2 konektor matične ploče

### <span id="page-42-0"></span>17 **Zamena beži**č**ne mini-card kartice**

**UPOZORENJE: Pre rada u unutrašnjosti ra**č**unara, pro**č**itajte bezbednosne informacije koje ste dobili uz ra**č**unar i pratite korake navedene u ["Pre po](#page-6-0)**č**etka" [na strani 7.](#page-6-0) Nakon rada u unutrašnjosti ra**č**unara, pratite uputstva navedena u ["Posle rada u unutrašnjosti ra](#page-8-0)**č**unara" na strani 9. Dodatne informacije o najboljim bezbednosnim praksama potražite na po**č**etnoj stranici za uskla**đ**enost sa propisima na adresi dell.com/regulatory\_compliance.**

#### **Procedura**

- **OPREZ: Da biste izbegli ošte**ć**enje beži**č**ne mini-card kartice, proverite da se ispod beži**č**ne mini-card kartice ne nalaze kablovi.**
- 1 Poravnajte zarez na bežičnoj mini-card kartici sa držačem na konektoru matične ploče.
- 2 Umetnite konektor bežične mini-card kartice pod uglom od 45 stepeni u konaktor matične ploče.
- 3 Pritisnite drugi kraj bežične mini-card kartice nadole u slot na matičnoj ploči i zamenite zavrtanj koji pričvršćuje bežičnu mini-card karticu za matičnu ploču.
- 4 Povežite kablove antene sa bežičnom mini-card karticom.

Sledeća tablica obezbeđuje šeme boja antenskih kablova za bežičnu mini-card karticu koju podržava vaš računar.

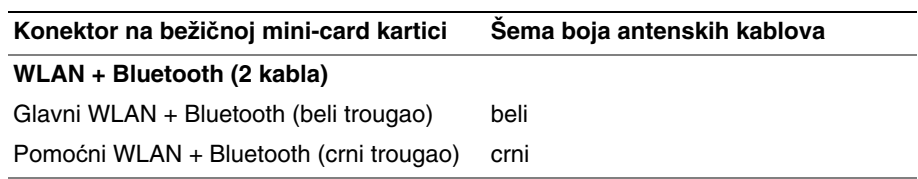

- Zamenite bateriju. Pogledajte ["Zamena baterije" na strani 35](#page-34-0).
- Zamenite oslonac za dlan. Pogledajte ["Zamena oslonca za dlan" na strani 31](#page-30-0).
- Zamenite tastaturu. Pogledajte ["Zamena tastature" na strani 25](#page-24-0).
- Zamenite sklop optičke disk jedinice. Pogledajte ["Zamena sklopa opti](#page-18-0)čke disk jedinice" [na strani 19](#page-18-0).
- Pratite uputstva od [korak 3](#page-14-0) i [korak 4](#page-14-1) u ["Zamena memorijskog\(ih\) modula" na strani 15.](#page-14-2)
- Pratite uputstva u ["Posle rada u unutrašnjosti ra](#page-8-0)čunara" na strani 9.

18 **Uklanjanje priklju**č**ne plo**č**<sup>e</sup>**

**UPOZORENJE: Pre rada u unutrašnjosti ra**č**unara, pro**č**itajte bezbednosne informacije koje ste dobili uz ra**č**unar i pratite korake navedene u ["Pre po](#page-6-0)**č**etka" [na strani 7.](#page-6-0) Nakon rada u unutrašnjosti ra**č**unara, pratite uputstva navedena u ["Posle rada u unutrašnjosti ra](#page-8-0)**č**unara" na strani 9. Dodatne informacije o najboljim bezbednosnim praksama potražite na po**č**etnoj stranici za uskla**đ**enost sa propisima na adresi dell.com/regulatory\_compliance.**

- 1 Pratite uputstva od [korak 1](#page-12-0) do [korak 3](#page-12-2) u ["Uklanjanje memorijskog\(ih\) modula" na](#page-12-1)  [strani 13](#page-12-1).
- 2 Uklonite sklop optičke disk jedinice. Pogledajte ["Uklanjanje sklopa opti](#page-16-0)čke disk jedinice" [na strani 17.](#page-16-0)
- 3 Uklonite tastaturu. Pogledajte ["Uklanjanje tastature" na strani 21](#page-20-0).
- 4 Uklonite oslonac za dlan. Pogledajte ["Uklanjanje oslonca za dlan" na strani 27](#page-26-0).
- 5 Uklonite bateriju. Pogledajte ["Uklanjanje baterije" na strani 33](#page-32-0).

- Koristite držač na povlačenje da biste odvojili kabl priključne ploče sa priključne ploče.
- Uklonite zavrtanj koji pričvršćuje priključnu ploču za osnovu računara.
- Podignite priključnu ploču iz osnove računara.

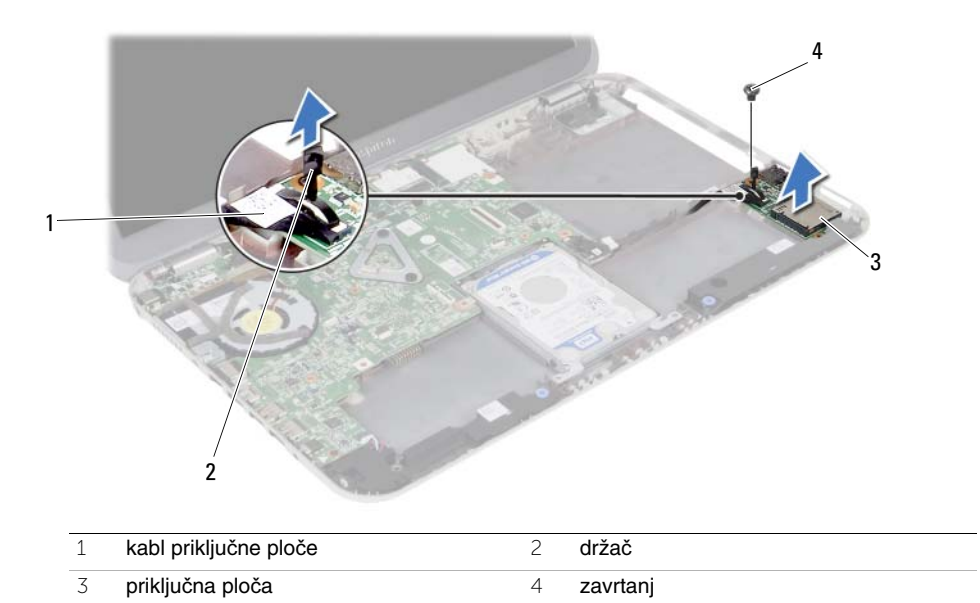

### 19 **Zamena priklju**č**ne plo**č**<sup>e</sup>**

**UPOZORENJE: Pre rada u unutrašnjosti ra**č**unara, pro**č**itajte bezbednosne informacije koje ste dobili uz ra**č**unar i pratite korake navedene u ["Pre po](#page-6-0)**č**etka" [na strani 7.](#page-6-0) Nakon rada u unutrašnjosti ra**č**unara, pratite uputstva navedena u ["Posle rada u unutrašnjosti ra](#page-8-0)**č**unara" na strani 9. Dodatne informacije o najboljim bezbednosnim praksama potražite na po**č**etnoj stranici za uskla**đ**enost sa propisima na adresi dell.com/regulatory\_compliance.**

#### **Procedura**

- 1 Poravnajte otvora za zavrtanj na priključnoj ploči sa otvorom za zavrtanj na osnovi računara.
- 2 Zamenite zavrtanj koji pričvršćuje priključnu ploču za osnovu računara.
- 3 Povežite kabl priključne ploče sa priključnom pločom.

- 1 Zamenite bateriju. Pogledajte ["Zamena baterije" na strani 35](#page-34-0).
- 2 Zamenite oslonac za dlan. Pogledajte ["Zamena oslonca za dlan" na strani 31](#page-30-0).
- 3 Zamenite tastaturu. Pogledajte ["Zamena tastature" na strani 25](#page-24-0).
- 4 Zamenite sklop optičke disk jedinice. Pogledajte ["Zamena sklopa opti](#page-18-0)čke disk jedinice" [na strani 19.](#page-18-0)
- 5 Pratite uputstva od [korak 3](#page-14-0) i [korak 4](#page-14-1) u ["Zamena memorijskog\(ih\) modula" na strani 15.](#page-14-2)
- 6 Pratite uputstva u ["Posle rada u unutrašnjosti ra](#page-8-0)čunara" na strani 9.

# 20 **Uklanjanje zvu**č**nika**

**UPOZORENJE: Pre rada u unutrašnjosti ra**č**unara, pro**č**itajte bezbednosne informacije koje ste dobili uz ra**č**unar i pratite korake navedene u ["Pre po](#page-6-0)**č**etka" [na strani 7.](#page-6-0) Nakon rada u unutrašnjosti ra**č**unara, pratite uputstva navedena u ["Posle rada u unutrašnjosti ra](#page-8-0)**č**unara" na strani 9. Dodatne informacije o najboljim bezbednosnim praksama potražite na po**č**etnoj stranici za uskla**đ**enost sa propisima na adresi dell.com/regulatory\_compliance.**

- 1 Pratite uputstva od [korak 1](#page-12-0) do [korak 3](#page-12-2) u ["Uklanjanje memorijskog\(ih\) modula"](#page-12-1)  [na strani 13.](#page-12-1)
- 2 Uklonite sklop optičke disk jedinice. Pogledajte ["Uklanjanje sklopa opti](#page-16-0)čke disk jedinice" [na strani 17.](#page-16-0)
- 3 Uklonite tastaturu. Pogledajte ["Uklanjanje tastature" na strani 21](#page-20-0).
- 4 Uklonite oslonac za dlan. Pogledajte ["Uklanjanje oslonca za dlan" na strani 27](#page-26-0).
- 5 Uklonite bateriju. Pogledajte ["Uklanjanje baterije" na strani 33](#page-32-0).

- Zabeležite putanju kabla zvučnika i izvadite kabl iz vođica za usmeravanje na osnovi računara.
- Odvojite kabl zvučnika sa matične ploče.
- Oslobodite zvučnike iz zareza na osnovi računara.
- Podignite zvučnike zajedno sa kablom zvučnika sa osnove računara.

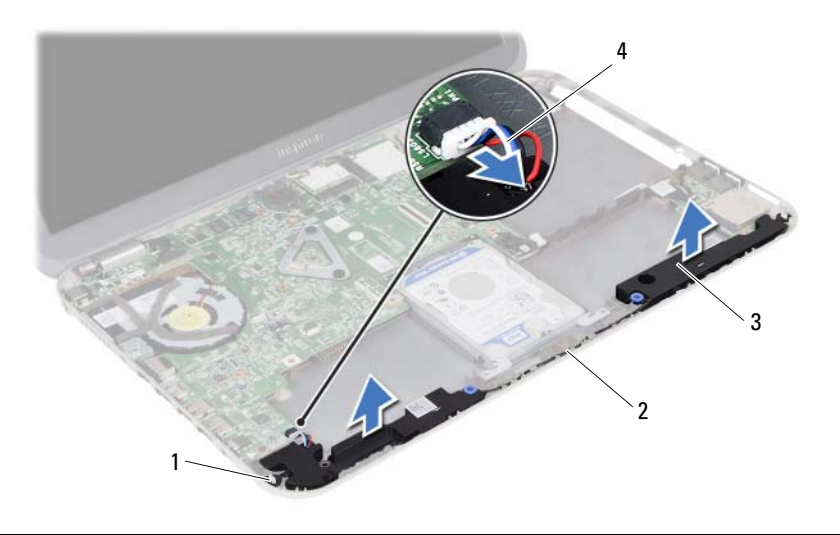

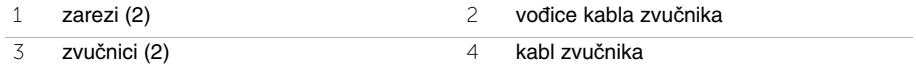

### 21 **Zamena zvu**č**nika**

**UPOZORENJE: Pre rada u unutrašnjosti ra**č**unara, pro**č**itajte bezbednosne informacije koje ste dobili uz ra**č**unar i pratite korake navedene u ["Pre po](#page-6-0)**č**etka" [na strani 7.](#page-6-0) Nakon rada u unutrašnjosti ra**č**unara, pratite uputstva navedena u ["Posle rada u unutrašnjosti ra](#page-8-0)**č**unara" na strani 9. Dodatne informacije o najboljim bezbednosnim praksama potražite na po**č**etnoj stranici za uskla**đ**enost sa propisima na adresi dell.com/regulatory\_compliance.**

#### **Procedura**

- 1 Poravnajte zvučnike na osnovi računara.
- 2 Povežite kabl zvučnika sa matičnom pločom.
- 3 Provucite kabl zvučnika kroz vođice za usmeravanje na osnovi računara.

- 1 Zamenite bateriju. Pogledajte ["Zamena baterije" na strani 35](#page-34-0).
- 2 Zamenite oslonac za dlan. Pogledajte ["Zamena oslonca za dlan" na strani 31](#page-30-0).
- 3 Zamenite tastaturu. Pogledajte ["Zamena tastature" na strani 25](#page-24-0).
- 4 Zamenite sklop optičke disk jedinice. Pogledajte ["Zamena sklopa opti](#page-18-0)čke disk jedinice" [na strani 19.](#page-18-0)
- 5 Pratite uputstva od [korak 3](#page-14-0) i [korak 4](#page-14-1) u ["Zamena memorijskog\(ih\) modula" na strani 15.](#page-14-2)
- 6 Pratite uputstva u ["Posle rada u unutrašnjosti ra](#page-8-0)čunara" na strani 9.

### 22 **Uklanjanje coin-cell baterije**

**UPOZORENJE: Pre rada u unutrašnjosti ra**č**unara, pro**č**itajte bezbednosne informacije koje ste dobili uz ra**č**unar i pratite korake navedene u ["Pre po](#page-6-0)**č**etka" [na strani 7.](#page-6-0) Nakon rada u unutrašnjosti ra**č**unara, pratite uputstva navedena u ["Posle rada u unutrašnjosti ra](#page-8-0)**č**unara" na strani 9. Dodatne informacije o najboljim bezbednosnim praksama potražite na po**č**etnoj stranici za uskla**đ**enost sa propisima na adresi dell.com/regulatory\_compliance.**

**OPREZ: Uklanjanje coin-cell baterije resetuje BIOS postavke na podrazumevane vrednosti. Preporu**č**uje se da pribeležite BIOS postavke pre uklanjanja coin-cell baterije.**

- 1 Pratite uputstva od [korak 1](#page-12-0) do [korak 3](#page-12-2) u ["Uklanjanje memorijskog\(ih\) modula" na](#page-12-1)  [strani 13](#page-12-1).
- 2 Uklonite sklop optičke disk jedinice. Pogledajte ["Uklanjanje sklopa opti](#page-16-0)čke disk jedinice" [na strani 17.](#page-16-0)
- 3 Uklonite tastaturu. Pogledajte ["Uklanjanje tastature" na strani 21](#page-20-0).
- 4 Uklonite oslonac za dlan. Pogledajte ["Uklanjanje oslonca za dlan" na strani 27](#page-26-0).

1 Pomoću plastične olovke pažljivo odvojite coin-cell bateriju iz priključka za bateriju na matičnoj ploči.

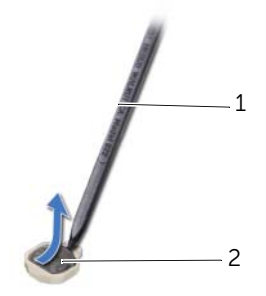

1 plastična olovka 2 coin-cell baterija

# 23 **Zamena coin-cell baterije**

**UPOZORENJE: Pre rada u unutrašnjosti ra**č**unara, pro**č**itajte bezbednosne informacije koje ste dobili uz ra**č**unar i pratite korake navedene u ["Pre po](#page-6-0)**č**etka" [na strani 7.](#page-6-0) Nakon rada u unutrašnjosti ra**č**unara, pratite uputstva navedena u ["Posle rada u unutrašnjosti ra](#page-8-0)**č**unara" na strani 9. Dodatne informacije o najboljim bezbednosnim praksama potražite na po**č**etnoj stranici za uskla**đ**enost sa propisima na adresi dell.com/regulatory\_compliance.**

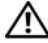

**UPOZORENJE: Baterija može eksplodirati ako se instalira nepravilno. Zamenite bateriju samo baterijom istog ili ekvivalentnog tipa. Iskoriš**ć**ene baterije bacite u otpad u skladu sa uputstvima proizvo**đ**a**č**a.**

#### **Procedura**

Okrenite pozitivnu stranu coin-cell baterije nagore i gurnite bateriju u ležište za bateriju na matičnoj ploči.

- 1 Zamenite oslonac za dlan. Pogledajte ["Zamena oslonca za dlan" na strani 31](#page-30-0).
- 2 Zamenite tastaturu. Pogledajte ["Zamena tastature" na strani 25](#page-24-0).
- 3 Zamenite sklop optičke disk jedinice. Pogledajte ["Zamena sklopa opti](#page-18-0)čke disk jedinice" [na strani 19.](#page-18-0)
- 4 Pratite uputstva od [korak 3](#page-14-0) i [korak 4](#page-14-1) u ["Zamena memorijskog\(ih\) modula" na strani 15.](#page-14-2)
- 5 Pratite uputstva u ["Posle rada u unutrašnjosti ra](#page-8-0)čunara" na strani 9.

# <span id="page-56-0"></span>24 **Uklanjanje mati**č**ne plo**č**<sup>e</sup>**

**UPOZORENJE: Pre rada u unutrašnjosti ra**č**unara, pro**č**itajte bezbednosne informacije koje ste dobili uz ra**č**unar i pratite korake navedene u ["Pre po](#page-6-0)**č**etka" [na strani 7.](#page-6-0) Nakon rada u unutrašnjosti ra**č**unara, pratite uputstva navedena u ["Posle rada u unutrašnjosti ra](#page-8-0)**č**unara" na strani 9. Dodatne informacije o najboljim bezbednosnim praksama potražite na po**č**etnoj stranici za uskla**đ**enost sa propisima na adresi dell.com/regulatory\_compliance.**

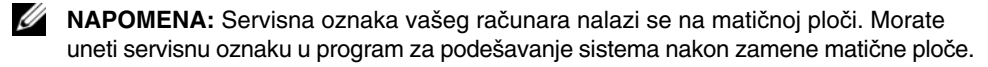

**NAPOMENA:** Pre odspajanja kablova sa matične ploče zabeležite položaj konektora, tako da ih možete ispravno ponovo priključiti nakon što zamenite matičnu ploču.

- 1 Uklonite memorijski modul(e). Pogledajte ["Uklanjanje memorijskog\(ih\) modula"](#page-12-1)  [na strani 13.](#page-12-1)
- 2 Uklonite sklop optičke disk jedinice. Pogledajte ["Uklanjanje sklopa opti](#page-16-0)čke disk jedinice" [na strani 17.](#page-16-0)
- 3 Uklonite tastaturu. Pogledajte ["Uklanjanje tastature" na strani 21](#page-20-0).
- 4 Uklonite oslonac za dlan. Pogledajte ["Uklanjanje oslonca za dlan" na strani 27](#page-26-0).
- 5 Uklonite bateriju. Pogledajte ["Uklanjanje baterije" na strani 33](#page-32-0).
- 6 Uklonite sklop čvrstog diska. Pogledajte "Uklanjanje sklopa č[vrstog diska" na strani 37.](#page-36-0)
- 7 Uklonite bežičnu mini-card karticu. Pogledajte "Uklanjanje bežič[ne mini-card kartice"](#page-40-0)  [na strani 41.](#page-40-0)

- <span id="page-57-0"></span>Odlepite traku koja pričvršćuje kabl ekrana za matičnu ploču.
- Uklonite zavrtanj koji pričvršćuje kabl ekrana za matičnu ploču.
- Odvojite kabl ekrana sa matične ploče.
- Odvojite kabl zvučnika i kabl priključne ploče sa matične ploče.

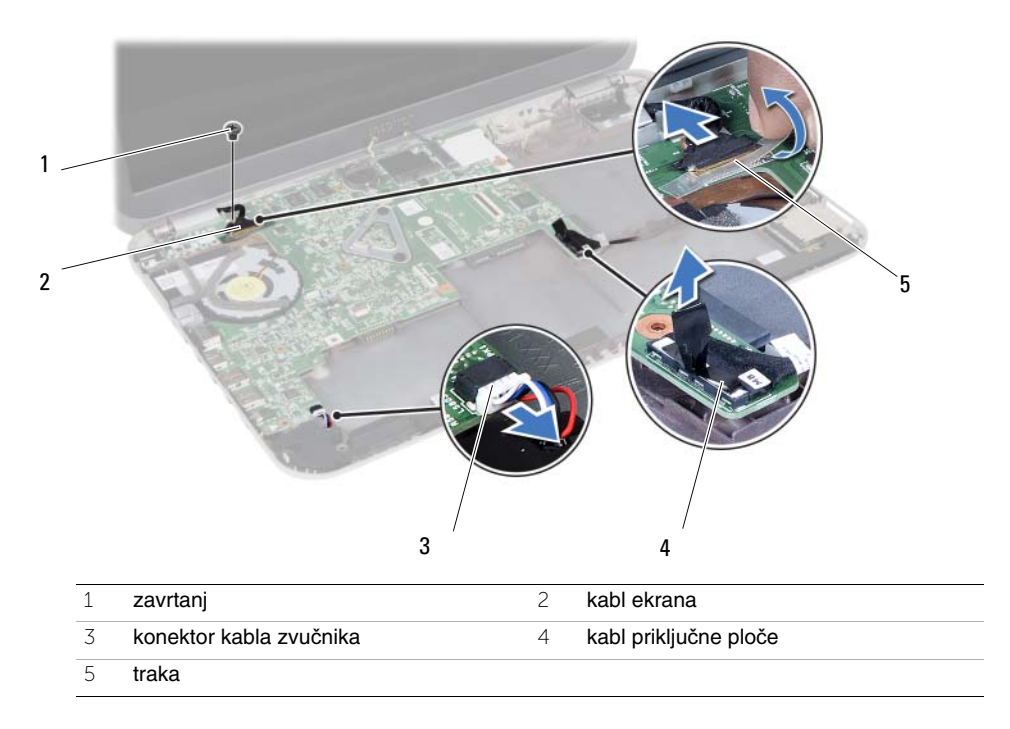

- Uklonite zavrtanj koji učvršćuje matičnu ploču za osnovu računara.
- Podignite mraičnu ploču i oslobodite priključke matične ploče iz otvora na osnovi računara.

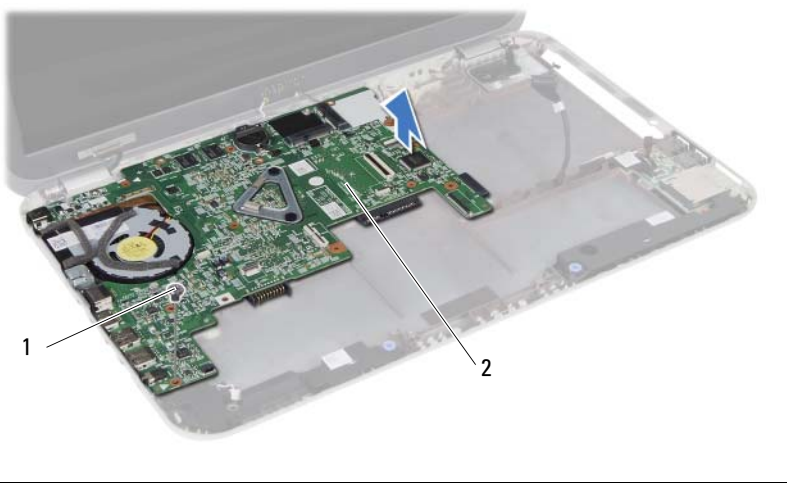

- <span id="page-58-0"></span>zavrtanj 2 matična ploča
- Preokrenite matičnu ploču.
- Pratite uputstva od [korak 1](#page-63-0) do [korak 2](#page-63-1) u ["Uklanjanje mSATA kartice" na strani 63](#page-62-0).
- Pratite uputstva od [korak 1](#page-67-0) do [korak 3](#page-67-1) u ["Uklanjanje sklopa za hla](#page-66-0)đenje" na strani 67.

# <span id="page-60-2"></span>25 **Zamena mati**č**ne plo**č**<sup>e</sup>**

**UPOZORENJE: Pre rada u unutrašnjosti ra**č**unara, pro**č**itajte bezbednosne informacije koje ste dobili uz ra**č**unar i pratite korake navedene u ["Pre po](#page-6-0)**č**etka" [na strani 7.](#page-6-0) Nakon rada u unutrašnjosti ra**č**unara, pratite uputstva navedena u ["Posle rada u unutrašnjosti ra](#page-8-0)**č**unara" na strani 9. Dodatne informacije o najboljim bezbednosnim praksama potražite na po**č**etnoj stranici za uskla**đ**enost sa propisima na adresi dell.com/regulatory\_compliance.**

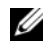

**ZA NAPOMENA:** Servisna oznaka vašeg računara nalazi se na matičnoj ploči. Nakon zamene matične ploče, servisnu oznaku morate uneti u program za podešavanje sistema.

#### **Procedura**

- 1 Pratite uputstva od [korak 1](#page-68-0) do [korak 4](#page-68-1) u ["Zamena sklopa za hla](#page-68-2)đenje" na strani 69
- 2 Pratite uputstva od [korak 1](#page-64-0) do [korak 3](#page-64-1) u ["Zamena mSATA kartice" na strani 65](#page-64-2).
- <span id="page-60-0"></span>3 Poravnajte otvor za zavrtanj na matičnoj ploči sa otvorom za zavrtanj na osnovi računara.
- 4 Postavite zavrtanj koji učvršćuje matičnu ploču za osnovu računara.
- 5 Povežite kabl zvučnika i kabl priključne ploče sa matičnom pločom.
- 6 Povežite kabl ekrana sa matičnom pločom i pričvrstite kabl ekrana trakom.
- <span id="page-60-1"></span>7 Postavite zavrtanj koji pričvršćuje kabl zvučnika za matičnu ploču.

- 1 Zamenite bežičnu mini-card karticu. Pogledajte "Zamena bežič[ne mini-card kartice"](#page-42-0)  [na strani 43.](#page-42-0)
- 2 Zamenite sklop čvrstog diska. Pogledajte "Zamena sklopa č[vrstog diska" na strani 39.](#page-38-0)
- 3 Zamenite bateriju. Pogledajte ["Zamena baterije" na strani 35](#page-34-0).
- 4 Zamenite oslonac za dlan. Pogledajte ["Zamena oslonca za dlan" na strani 31](#page-30-0).
- 5 Zamenite tastaturu. Pogledajte ["Zamena tastature" na strani 25](#page-24-0).
- 6 Zamenite sklop optičke disk jedinice. Pogledajte ["Zamena sklopa opti](#page-18-0)čke disk jedinice" [na strani 19](#page-18-0).
- 7 Pratite uputstva od [korak 3](#page-14-0) i [korak 4](#page-14-1) u ["Zamena memorijskog\(ih\) modula" na strani 15.](#page-14-2)
- 8 Pratite uputstva u ["Posle rada u unutrašnjosti ra](#page-8-0)čunara" na strani 9.

#### **Unos servisne oznake u program za podešavanje sistema**

- 1 Uključite računar.
- 2 Pritisnite <F2> tokom POST procedure da biste ušli u program za podešavanje sistema.
- 3 Pronađite karticu **Main** (Opšte) i unesite servisnu oznaku računara u polje **Service Tag Input** (Unos servisne oznake).

# <span id="page-62-0"></span>26 **Uklanjanje mSATA kartice**

**UPOZORENJE: Pre rada u unutrašnjosti ra**č**unara, pro**č**itajte bezbednosne informacije koje ste dobili uz ra**č**unar i pratite korake navedene u ["Pre po](#page-6-0)**č**etka" [na strani 7.](#page-6-0) Nakon rada u unutrašnjosti ra**č**unara, pratite uputstva navedena u ["Posle rada u unutrašnjosti ra](#page-8-0)**č**unara" na strani 9. Dodatne informacije o najboljim bezbednosnim praksama potražite na po**č**etnoj stranici za uskla**đ**enost sa propisima na adresi dell.com/regulatory\_compliance.**

- 1 Pratite uputstva od [korak 1](#page-12-0) do [korak 3](#page-12-2) u ["Uklanjanje memorijskog\(ih\) modula" na](#page-12-1)  [strani 13](#page-12-1).
- 2 Uklonite sklop optičke disk jedinice. Pogledajte "Uklanjanje sklopa optič[ke disk jedinice" na strani 17.](#page-16-0)
- 3 Uklonite tastaturu. Pogledajte ["Uklanjanje tastature" na strani 21](#page-20-0).
- 4 Uklonite oslonac za dlan. Pogledajte ["Uklanjanje oslonca za dlan" na strani 27](#page-26-0).
- 5 Uklonite bateriju. Pogledajte ["Uklanjanje baterije" na strani 33](#page-32-0).
- 6 Uklonite sklop čvrstog diska. Pogledajte "Uklanjanje sklopa č[vrstog diska" na strani 37](#page-36-0)
- 7 Pratite uputstva od [korak 1](#page-57-0) do [korak 7](#page-58-0) u ["Uklanjanje mati](#page-56-0)čne ploče" na strani 57.

- <span id="page-63-0"></span>Uklonite zavrtanj koji učvršćuje mSATA karticu za matičnu ploču.
- <span id="page-63-1"></span>Gurnite i izvadite mSATA karticu iz konektora na matičnoj ploči.

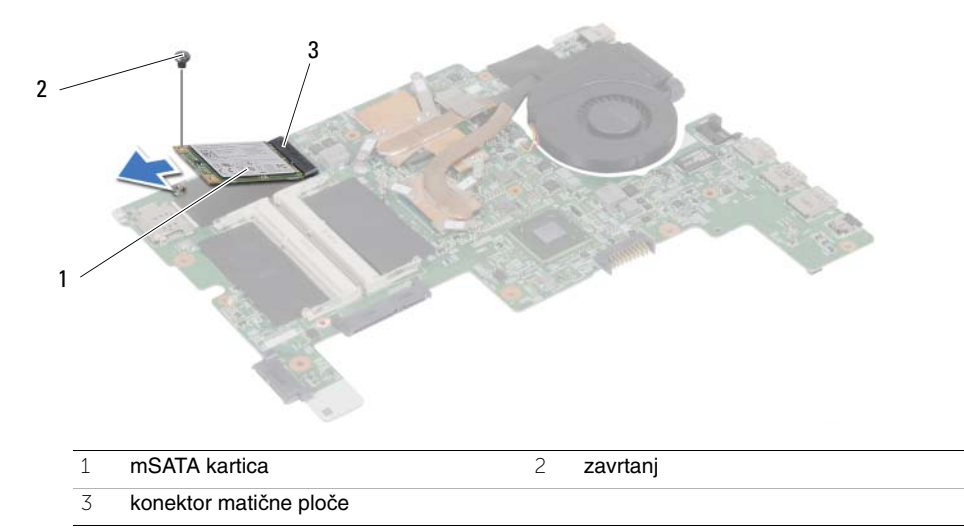

### <span id="page-64-2"></span>**Zamena mSATA kartice**

**UPOZORENJE: Pre rada u unutrašnjosti ra**č**unara, pro**č**itajte bezbednosne informacije koje ste dobili uz ra**č**unar i pratite korake navedene u ["Pre po](#page-6-0)**č**etka" [na strani 7.](#page-6-0) Nakon rada u unutrašnjosti ra**č**unara, pratite uputstva navedena u ["Posle rada u unutrašnjosti ra](#page-8-0)**č**unara" na strani 9. Dodatne informacije o najboljim bezbednosnim praksama potražite na po**č**etnoj stranici za uskla**đ**enost sa propisima na adresi dell.com/regulatory\_compliance.**

#### **Procedura**

- <span id="page-64-0"></span>1 Poravnajte zarez na mSATA kartici sa držačem na konektoru matične ploče.
- <span id="page-64-1"></span>2 Umetnite mSATA karticu pod uglom od 45 stepeni u konektor matične ploče.
- 3 Pritisnite mSATA karticu nadole i zamenite zavrtanj koji pričvršćuje mSATA karticu za matičnu ploču.

- 1 Pratite uputstva od [korak 3](#page-60-0) i [korak 7](#page-60-1) u "Zamena matične ploč[e" na strani 61](#page-60-2).
- 2 Zamenite sklop čvrstog diska. Pogledajte "Zamena sklopa č[vrstog diska" na strani 39.](#page-38-0)
- 3 Zamenite bateriju. Pogledajte ["Zamena baterije" na strani 35](#page-34-0).
- 4 Zamenite oslonac za dlan. Pogledajte ["Zamena oslonca za dlan" na strani 31](#page-30-0).
- 5 Zamenite tastaturu. Pogledajte ["Zamena tastature" na strani 25](#page-24-0).
- 6 Zamenite sklop optičke disk jedinice. Pogledajte "Zamena sklopa optič[ke disk jedinice" na strani 19.](#page-18-0)
- 7 Pratite uputstva od [korak 3](#page-14-0) i [korak 4](#page-14-1) u ["Zamena memorijskog\(ih\) modula" na strani 15.](#page-14-2)
- 8 Pratite uputstva u ["Posle rada u unutrašnjosti ra](#page-8-0)čunara" na strani 9.

<span id="page-66-0"></span>28 **Uklanjanje sklopa za hla**đ**enje**

**UPOZORENJE: Pre rada u unutrašnjosti ra**č**unara, pro**č**itajte bezbednosne informacije koje ste dobili uz ra**č**unar i pratite korake navedene u ["Pre po](#page-6-0)**č**etka" [na strani 7.](#page-6-0) Nakon rada u unutrašnjosti ra**č**unara, pratite uputstva navedena u ["Posle rada u unutrašnjosti ra](#page-8-0)**č**unara" na strani 9. Dodatne informacije o najboljim bezbednosnim praksama potražite na po**č**etnoj stranici za uskla**đ**enost sa propisima na adresi dell.com/regulatory\_compliance.**

- 1 Pratite uputstva od [korak 1](#page-12-0) do [korak 3](#page-12-2) u ["Uklanjanje memorijskog\(ih\) modula"](#page-12-1)  [na strani 13.](#page-12-1)
- 2 Uklonite sklop optičke disk jedinice. Pogledajte ["Uklanjanje sklopa opti](#page-16-0)čke disk jedinice" [na strani 17.](#page-16-0)
- 3 Uklonite tastaturu. Pogledajte ["Uklanjanje tastature" na strani 21](#page-20-0).
- 4 Uklonite oslonac za dlan. Pogledajte ["Uklanjanje oslonca za dlan" na strani 27](#page-26-0).
- 5 Uklonite bateriju. Pogledajte ["Uklanjanje baterije" na strani 33](#page-32-0).
- 6 Uklonite sklop čvrstog diska. Pogledajte "Uklanjanje sklopa č[vrstog diska" na strani 37.](#page-36-0)
- 7 Uklonite bežičnu mini-card karticu. Pogledajte "Uklanjanje bežič[ne mini-card kartice"](#page-40-0)  [na strani 41.](#page-40-0)
- 8 Pratite uputstva od [korak 1](#page-57-0) do [korak 7](#page-58-0) u ["Uklanjanje mati](#page-56-0)čne ploče" na strani 57.

- <span id="page-67-0"></span>Odvojite kabl ventilatora sa matične ploče.
- U odgovarajućem redosledu (naznačenom na rashladnom elementu) olabavite neispadajuće zavrtnje koji pričvršćuju sklop za hlađenje za matičnu ploču.
- <span id="page-67-1"></span>Podignite sklop za hlađenje sa matične ploče.

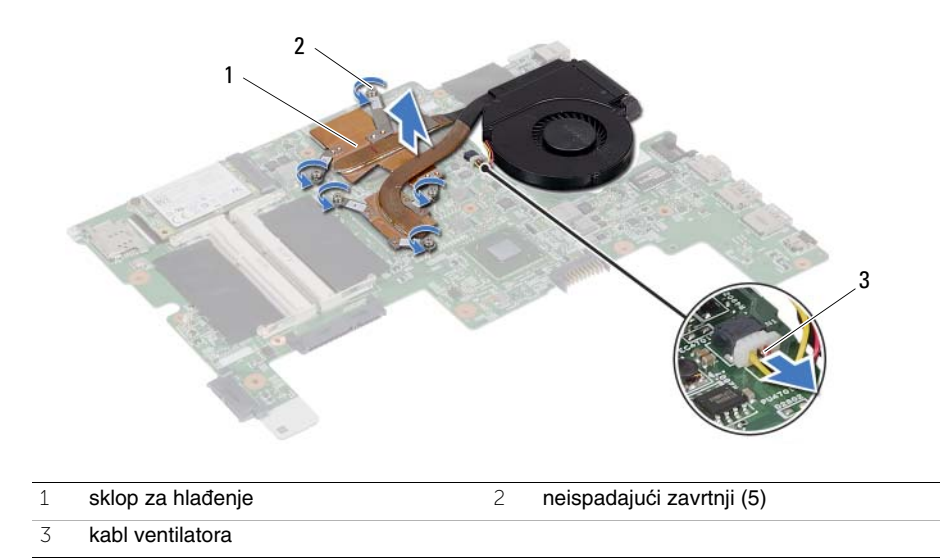

<span id="page-68-2"></span>29 **Zamena sklopa za hla**đ**enje**

**UPOZORENJE: Pre rada u unutrašnjosti ra**č**unara, pro**č**itajte bezbednosne informacije koje ste dobili uz ra**č**unar i pratite korake navedene u ["Pre po](#page-6-0)**č**etka" [na strani 7.](#page-6-0) Nakon rada u unutrašnjosti ra**č**unara, pratite uputstva navedena u ["Posle rada u unutrašnjosti ra](#page-8-0)**č**unara" na strani 9. Dodatne informacije o najboljim bezbednosnim praksama potražite na po**č**etnoj stranici za uskla**đ**enost sa propisima na adresi dell.com/regulatory\_compliance.**

#### **Procedura**

- <span id="page-68-0"></span>1 Očistite termalnu mast sa donje strane sklopa za hlađenje i ponovo je nanesite.
- 2 Poravnajte otvore za zavrtnje na sklopu za hlađenje sa otvorima za zavrtnje na matičnoj ploči.
- 3 U odgovarajućem redosledu (naznačenom na rashladnom elementu) pritegnite neispadajuće zavrtnje koji pričvršćuju sklop za hlađenje za matičnu ploču.
- <span id="page-68-1"></span>4 Povežite kabl ventilatora sa matičnom pločom.

- 1 Pratite uputstva od [korak 3](#page-60-0) i [korak 7](#page-60-1) u "Zamena matične ploč[e" na strani 61](#page-60-2).
- 2 Zamenite bežičnu mini-card karticu. Pogledajte "Zamena bežič[ne mini-card kartice"](#page-42-0)  [na strani 43.](#page-42-0)
- 3 Zamenite sklop čvrstog diska. Pogledajte "Zamena sklopa č[vrstog diska" na strani 39.](#page-38-0)
- 4 Zamenite bateriju. Pogledajte ["Zamena baterije" na strani 35](#page-34-0).
- 5 Zamenite oslonac za dlan. Pogledajte ["Zamena oslonca za dlan" na strani 31](#page-30-0).
- 6 Zamenite tastaturu. Pogledajte ["Zamena tastature" na strani 25](#page-24-0).
- 7 Zamenite sklop optičke disk jedinice. Pogledajte ["Zamena sklopa opti](#page-18-0)čke disk jedinice" [na strani 19.](#page-18-0)
- 8 Pratite uputstva od [korak 3](#page-14-0) i [korak 4](#page-14-1) u ["Zamena memorijskog\(ih\) modula" na strani 15.](#page-14-2)
- 9 Pratite uputstva u ["Posle rada u unutrašnjosti ra](#page-8-0)čunara" na strani 9.

## 30 **Uklanjanje sklopa ekrana**

**UPOZORENJE: Pre rada u unutrašnjosti ra**č**unara, pro**č**itajte bezbednosne informacije koje ste dobili uz ra**č**unar i pratite korake navedene u ["Pre po](#page-6-0)**č**etka" [na strani 7.](#page-6-0) Nakon rada u unutrašnjosti ra**č**unara, pratite uputstva navedena u ["Posle rada u unutrašnjosti ra](#page-8-0)**č**unara" na strani 9. Dodatne informacije o najboljim bezbednosnim praksama potražite na po**č**etnoj stranici za uskla**đ**enost sa propisima na adresi dell.com/regulatory\_compliance.**

- 1 Pratite uputstva od [korak 1](#page-12-0) do [korak 3](#page-12-2) u ["Uklanjanje memorijskog\(ih\) modula"](#page-12-1)  [na strani 13.](#page-12-1)
- 2 Uklonite sklop optičke disk jedinice. Pogledajte ["Uklanjanje sklopa opti](#page-16-0)čke disk jedinice" [na strani 17.](#page-16-0)
- 3 Uklonite tastaturu. Pogledajte ["Uklanjanje tastature" na strani 21](#page-20-0).
- 4 Uklonite oslonac za dlan. Pogledajte ["Uklanjanje oslonca za dlan" na strani 27](#page-26-0).
- 5 Uklonite bateriju. Pogledajte ["Uklanjanje baterije" na strani 33](#page-32-0).
- 6 Uklonite sklop čvrstog diska. Pogledajte "Uklanjanje sklopa č[vrstog diska" na strani 37.](#page-36-0)
- 7 Uklonite bežičnu mini-card karticu. Pogledajte "Uklanjanje bežič[ne mini-card kartice"](#page-40-0)  [na strani 41.](#page-40-0)
- 8 Pratite uputstva od [korak 1](#page-57-0) do [korak 7](#page-58-0) u ["Uklanjanje mati](#page-56-0)čne ploče" na strani 57.

- Uklonite zavrtnje koji učvršćuju sklop ekrana za osnovu računara.
- Podignite sklop ekrana sa osnove računara.

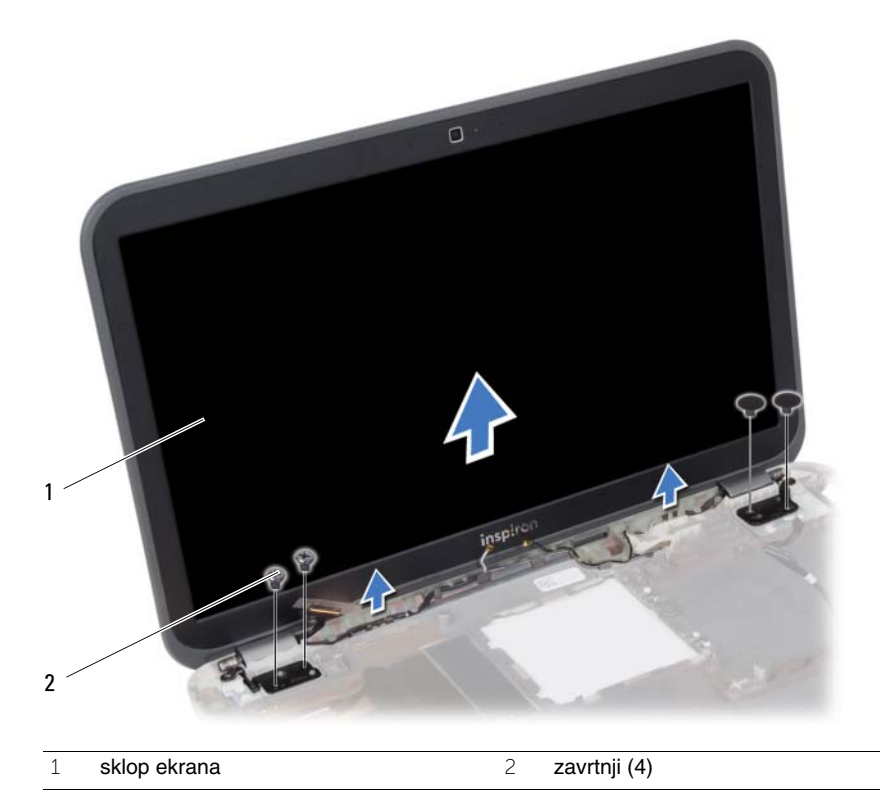
### <span id="page-72-0"></span>31 **Zamena sklopa ekrana**

**UPOZORENJE: Pre rada u unutrašnjosti ra**č**unara, pro**č**itajte bezbednosne informacije koje ste dobili uz ra**č**unar i pratite korake navedene u ["Pre po](#page-6-0)**č**etka" [na strani 7.](#page-6-0) Nakon rada u unutrašnjosti ra**č**unara, pratite uputstva navedena u ["Posle rada u unutrašnjosti ra](#page-8-0)**č**unara" na strani 9. Dodatne informacije o najboljim bezbednosnim praksama potražite na po**č**etnoj stranici za uskla**đ**enost sa propisima na adresi dell.com/regulatory\_compliance.**

#### **Procedura**

- 1 Postavite sklop ekrana na osnovu računara i poravnajte otvore zavrtnja na sklopu ekrana sa otvorima zavrtnja na osnovi računara.
- 2 Zamenite zavrtnje koji pričvršćuju sklop ekrana za osnovu računara.

- 1 Pratite uputstva od [korak 3](#page-60-0) i [korak 7](#page-60-1) u "Zamena matične ploč[e" na strani 61](#page-60-2).
- 2 Zamenite bežičnu mini-card karticu. Pogledajte "Zamena bežič[ne mini-card kartice"](#page-42-0)  [na strani 43.](#page-42-0)
- 3 Zamenite sklop čvrstog diska. Pogledajte "Zamena sklopa č[vrstog diska" na strani 39.](#page-38-0)
- 4 Zamenite bateriju. Pogledajte ["Zamena baterije" na strani 35](#page-34-0).
- 5 Zamenite oslonac za dlan. Pogledajte ["Zamena oslonca za dlan" na strani 31](#page-30-0).
- 6 Zamenite tastaturu. Pogledajte ["Zamena tastature" na strani 25](#page-24-0).
- 7 Zamenite sklop optičke disk jedinice. Pogledajte ["Zamena sklopa opti](#page-18-0)čke disk jedinice" [na strani 19.](#page-18-0)
- 8 Pratite uputstva od [korak 3](#page-14-0) i [korak 4](#page-14-1) u ["Zamena memorijskog\(ih\) modula" na strani 15.](#page-14-2)
- 9 Pratite uputstva u ["Posle rada u unutrašnjosti ra](#page-8-0)čunara" na strani 9.

### <span id="page-74-0"></span>32 **Uklanjanje okna ekrana**

**UPOZORENJE: Pre rada u unutrašnjosti ra**č**unara, pro**č**itajte bezbednosne informacije koje ste dobili uz ra**č**unar i pratite korake navedene u ["Pre po](#page-6-0)**č**etka" [na strani 7.](#page-6-0) Nakon rada u unutrašnjosti ra**č**unara, pratite uputstva navedena u ["Posle rada u unutrašnjosti ra](#page-8-0)**č**unara" na strani 9. Dodatne informacije o najboljim bezbednosnim praksama potražite na po**č**etnoj stranici za uskla**đ**enost sa propisima na adresi dell.com/regulatory\_compliance.**

- 1 Pratite uputstva od [korak 1](#page-12-0) do [korak 3](#page-12-1) u ["Uklanjanje memorijskog\(ih\) modula"](#page-12-2)  [na strani 13.](#page-12-2)
- 2 Uklonite sklop optičke disk jedinice. Pogledajte ["Uklanjanje sklopa opti](#page-16-0)čke disk jedinice" [na strani 17.](#page-16-0)
- 3 Uklonite tastaturu. Pogledajte ["Uklanjanje tastature" na strani 21](#page-20-0).
- 4 Uklonite oslonac za dlan. Pogledajte ["Uklanjanje oslonca za dlan" na strani 27](#page-26-0).
- 5 Uklonite bateriju. Pogledajte ["Uklanjanje baterije" na strani 33](#page-32-0).
- 6 Uklonite sklop čvrstog diska. Pogledajte "Uklanjanje sklopa č[vrstog diska" na strani 37.](#page-36-0)
- 7 Uklonite bežičnu mini-card karticu. Pogledajte "Uklanjanje bežič[ne mini-card kartice"](#page-40-0)  [na strani 41.](#page-40-0)
- 8 Pratite uputstva od [korak 1](#page-57-0) do [korak 7](#page-58-0) u ["Uklanjanje mati](#page-56-0)čne ploče" na strani 57.
- 9 Uklonite sklop ekrana. Pogledajte ["Uklanjanje sklopa ekrana" na strani 71](#page-70-0).

- Vrhovima prstiju pažljivo odvojite i podignite unutrašnju ivicu okna ekrana.
- Uklonite okno ekrana sa poklopca ekrana

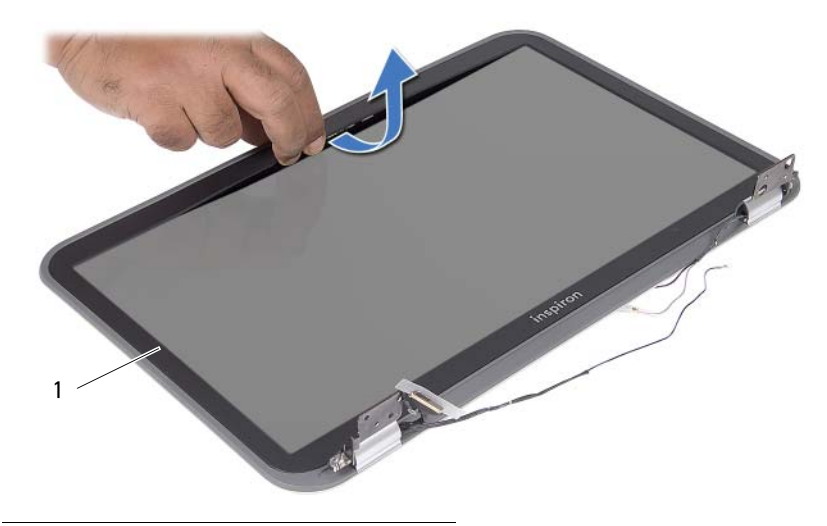

okno ekrana

# <span id="page-76-0"></span>33 **Zamjena okna ekrana**

**UPOZORENJE: Pre rada u unutrašnjosti ra**č**unara, pro**č**itajte bezbednosne informacije koje ste dobili uz ra**č**unar i pratite korake navedene u ["Pre po](#page-6-0)**č**etka" [na strani 7.](#page-6-0) Nakon rada u unutrašnjosti ra**č**unara, pratite uputstva navedena u ["Posle rada u unutrašnjosti ra](#page-8-0)**č**unara" na strani 9. Dodatne informacije o najboljim bezbednosnim praksama potražite na po**č**etnoj stranici za uskla**đ**enost sa propisima na adresi dell.com/regulatory\_compliance.**

#### **Procedura**

Poravnajte okno ekrana sa poklopcem ekrana i pažljivo utisnite okno ekrana u ležište.

- 1 Zamenite sklop ekrana. Pogledajte ["Zamena sklopa ekrana" na strani 73](#page-72-0).
- 2 Pratite uputstva od [korak 3](#page-60-0) i [korak 7](#page-60-1) u "Zamena matične ploč[e" na strani 61](#page-60-2).
- 3 Zamenite bežičnu mini-card karticu. Pogledajte "Zamena bežič[ne mini-card kartice"](#page-42-0)  [na strani 43.](#page-42-0)
- 4 Zamenite sklop čvrstog diska. Pogledajte "Zamena sklopa č[vrstog diska" na strani 39.](#page-38-0)
- 5 Zamenite bateriju. Pogledajte ["Zamena baterije" na strani 35](#page-34-0).
- 6 Zamenite oslonac za dlan. Pogledajte ["Zamena oslonca za dlan" na strani 31](#page-30-0).
- 7 Zamenite tastaturu. Pogledajte ["Zamena tastature" na strani 25](#page-24-0).
- 8 Zamenite sklop optičke disk jedinice. Pogledajte ["Zamena sklopa opti](#page-18-0)čke disk jedinice" [na strani 19.](#page-18-0)
- 9 Pratite uputstva iz [korak 3](#page-14-0) i [korak 4](#page-14-1) u ["Zamena memorijskog\(ih\) modula" na strani 15](#page-14-2)
- 10 Pratite uputstva u ["Posle rada u unutrašnjosti ra](#page-8-0)čunara" na strani 9.

### 34 **Uklanjanje plo**č**e ekrana**

**UPOZORENJE: Pre rada u unutrašnjosti ra**č**unara, pro**č**itajte bezbednosne informacije koje ste dobili uz ra**č**unar i pratite korake navedene u ["Pre po](#page-6-0)**č**etka" [na strani 7.](#page-6-0) Nakon rada u unutrašnjosti ra**č**unara, pratite uputstva navedena u ["Posle rada u unutrašnjosti ra](#page-8-0)**č**unara" na strani 9. Dodatne informacije o najboljim bezbednosnim praksama potražite na po**č**etnoj stranici za uskla**đ**enost sa propisima na adresi dell.com/regulatory\_compliance.**

- 1 Pratite uputstva od [korak 1](#page-12-0) do [korak 3](#page-12-1) u ["Uklanjanje memorijskog\(ih\) modula"](#page-12-2)  [na strani 13.](#page-12-2)
- 2 Uklonite sklop optičke disk jedinice. Pogledajte ["Uklanjanje sklopa opti](#page-16-0)čke disk jedinice" [na strani 17.](#page-16-0)
- 3 Uklonite tastaturu. Pogledajte ["Uklanjanje tastature" na strani 21](#page-20-0).
- 4 Uklonite oslonac za dlan. Pogledajte ["Uklanjanje oslonca za dlan" na strani 27](#page-26-0).
- 5 Uklonite bateriju. Pogledajte ["Uklanjanje baterije" na strani 33](#page-32-0).
- 6 Uklonite sklop čvrstog diska. Pogledajte "Uklanjanje sklopa č[vrstog diska" na strani 37.](#page-36-0)
- 7 Uklonite bežičnu mini-card karticu. Pogledajte "Uklanjanje bežič[ne mini-card kartice"](#page-40-0)  [na strani 41.](#page-40-0)
- 8 Pratite uputstva od [korak 1](#page-57-0) do [korak 7](#page-58-0) u ["Uklanjanje mati](#page-56-0)čne ploče" na strani 57.
- 9 Uklonite sklop ekrana. Pogledajte ["Uklanjanje sklopa ekrana" na strani 71](#page-70-0).
- 10 Uklonite okno ekrana. Pogledajte ["Uklanjanje okna ekrana" na strani 75](#page-74-0).

- Uklonite zavrtnje koji učvršćuju ploču ekrana za poklopac ekrana.
- Pažljivo podignite i okrenite ploču ekrana.

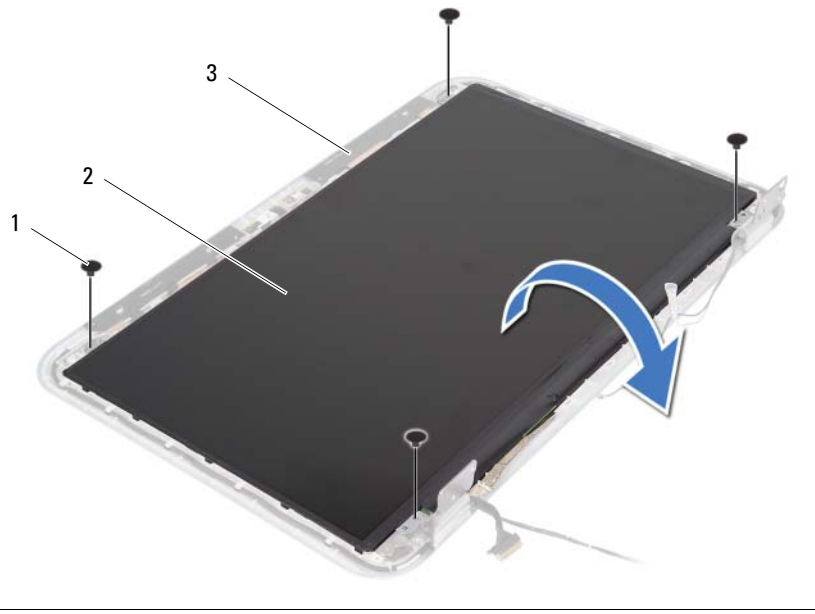

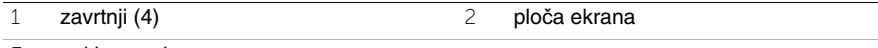

poklopac ekrana

- Odlepite traku koja pričvršćuje kabl ekrana za ploču ekrana.
- Odvojite kabl ekrana sa ploče ekrana.

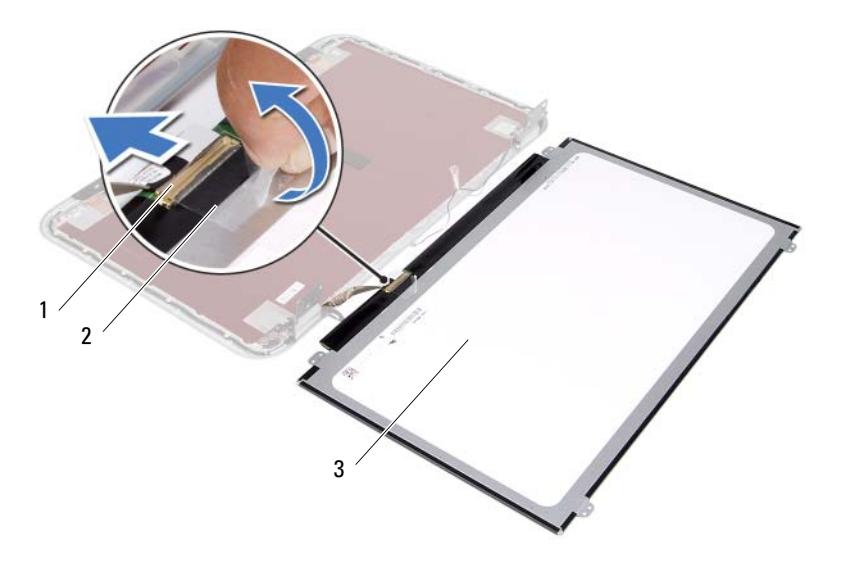

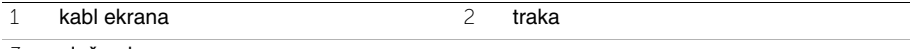

ploča ekrana

# 35 **Zamena plo**č**e ekrana**

**UPOZORENJE: Pre rada u unutrašnjosti ra**č**unara, pro**č**itajte bezbednosne informacije koje ste dobili uz ra**č**unar i pratite korake navedene u ["Pre po](#page-6-0)**č**etka" [na strani 7.](#page-6-0) Nakon rada u unutrašnjosti ra**č**unara, pratite uputstva navedena u ["Posle rada u unutrašnjosti ra](#page-8-0)**č**unara" na strani 9. Dodatne informacije o najboljim bezbednosnim praksama potražite na po**č**etnoj stranici za uskla**đ**enost sa propisima na adresi dell.com/regulatory\_compliance.**

#### **Procedura**

- 1 Povežite kabl ekrana sa pločom ekrana.
- 2 Zalepite traku da biste učvrstili kabl ekrana.
- 3 Pažljivo postavite ploču ekrana na poklopac ekrana.
- 4 Poravnajte otvore za zavrtnje na ploči ekrana sa otvorima za zavrtnje na poklopcu ekrana.
- 5 Postavite zavrtnje koji učvršćuju ploču ekrana za poklopac ekrana.

- 1 Zamenite okno ekrana. Pogledajte ["Zamjena okna ekrana" na strani 77](#page-76-0).
- 2 Zamenite sklop ekrana. Pogledajte ["Zamena sklopa ekrana" na strani 73](#page-72-0).
- 3 Pratite uputstva od [korak 3](#page-60-0) i [korak 7](#page-60-1) u "Zamena matične ploč[e" na strani 61](#page-60-2).
- 4 Zamenite bežičnu mini-card karticu. Pogledajte "Zamena bežič[ne mini-card kartice"](#page-42-0)  [na strani 43.](#page-42-0)
- 5 Zamenite sklop čvrstog diska. Pogledajte "Zamena sklopa č[vrstog diska" na strani 39.](#page-38-0)
- 6 Zamenite bateriju. Pogledajte ["Zamena baterije" na strani 35](#page-34-0).
- 7 Zamenite oslonac za dlan. Pogledajte ["Zamena oslonca za dlan" na strani 31](#page-30-0).
- 8 Zamenite tastaturu. Pogledajte ["Zamena tastature" na strani 25](#page-24-0).
- 9 Zamenite sklop optičke disk jedinice. Pogledajte ["Zamena sklopa opti](#page-18-0)čke disk jedinice" [na strani 19](#page-18-0).
- 10 Pratite uputstva od [korak 3](#page-14-0) i [korak 4](#page-14-1) u ["Zamena memorijskog\(ih\) modula" na strani 15.](#page-14-2)
- 11 Pratite uputstva u ["Posle rada u unutrašnjosti ra](#page-8-0)čunara" na strani 9.

36 **Uklanjanje zglobova ekrana**

**UPOZORENJE: Pre rada u unutrašnjosti ra**č**unara, pro**č**itajte bezbednosne informacije koje ste dobili uz ra**č**unar i pratite korake navedene u ["Pre po](#page-6-0)**č**etka" [na strani 7.](#page-6-0) Nakon rada u unutrašnjosti ra**č**unara, pratite uputstva navedena u ["Posle rada u unutrašnjosti ra](#page-8-0)**č**unara" na strani 9. Dodatne informacije o najboljim bezbednosnim praksama potražite na po**č**etnoj stranici za uskla**đ**enost sa propisima na adresi dell.com/regulatory\_compliance.**

- 1 Pratite uputstva od [korak 1](#page-12-0) do [korak 3](#page-12-1) u ["Uklanjanje memorijskog\(ih\) modula"](#page-12-2)  [na strani 13.](#page-12-2)
- 2 Uklonite sklop optičke disk jedinice. Pogledajte ["Uklanjanje sklopa opti](#page-16-0)čke disk jedinice" [na strani 17.](#page-16-0)
- 3 Uklonite tastaturu. Pogledajte ["Uklanjanje tastature" na strani 21](#page-20-0).
- 4 Uklonite oslonac za dlan. Pogledajte ["Uklanjanje oslonca za dlan" na strani 27](#page-26-0).
- 5 Uklonite bateriju. Pogledajte ["Uklanjanje baterije" na strani 33](#page-32-0).
- 6 Uklonite sklop čvrstog diska. Pogledajte "Uklanjanje sklopa č[vrstog diska" na strani 37.](#page-36-0)
- 7 Uklonite bežičnu mini-card karticu. Pogledajte "Uklanjanje bežič[ne mini-card kartice"](#page-40-0)  [na strani 41.](#page-40-0)
- 8 Pratite uputstva od [korak 1](#page-57-0) do [korak 7](#page-58-0) u ["Uklanjanje mati](#page-56-0)čne ploče" na strani 57.
- 9 Uklonite sklop ekrana. Pogledajte ["Uklanjanje sklopa ekrana" na strani 71](#page-70-0).
- 10 Uklonite okno ekrana. Pogledajte ["Uklanjanje okna ekrana" na strani 75](#page-74-0).

- Uklonite zavrtnje koji pričvršćuju zglobove ekrana za poklopac ekrana.
- Oslobodite kabl ekrana i kablove bežičnih antena iz vođica za usmeravanje na zglobovima ekrana.
- Podignite zglobove ekrana sa poklopca ekrana.

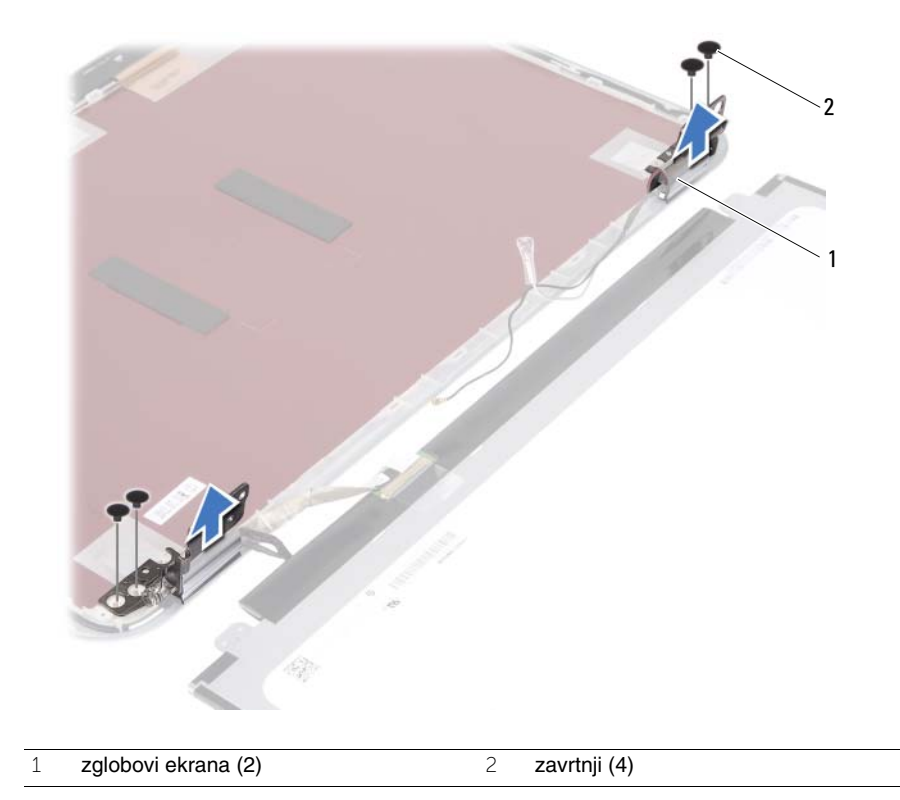

37 **Zamena zglobova ekrana**

**UPOZORENJE: Pre rada u unutrašnjosti ra**č**unara, pro**č**itajte bezbednosne informacije koje ste dobili uz ra**č**unar i pratite korake navedene u ["Pre po](#page-6-0)**č**etka" [na strani 7.](#page-6-0) Nakon rada u unutrašnjosti ra**č**unara, pratite uputstva navedena u ["Posle rada u unutrašnjosti ra](#page-8-0)**č**unara" na strani 9. Dodatne informacije o najboljim bezbednosnim praksama potražite na po**č**etnoj stranici za uskla**đ**enost sa propisima na adresi dell.com/regulatory\_compliance.**

#### **Procedura**

- 1 Poravnajte otvore za zavrtnje na zglobovima ekrana sa otvorima za zavrtnje na poklopcu ekrana.
- 2 Zamenite zavrtnje koji pričvršćuju zglobove ekrana za poklopac ekrana.
- 3 Provucite kabl ekrana i kablove bežične mini-card kartice kroz vođice za usmeravanje na zglobovima ekrana.

- 1 Zamenite okno ekrana. Pogledajte ["Zamjena okna ekrana" na strani 77](#page-76-0).
- 2 Zamenite sklop ekrana. Pogledajte ["Zamena sklopa ekrana" na strani 73](#page-72-0).
- 3 Pratite uputstva od [korak 3](#page-60-0) i [korak 7](#page-60-1) u "Zamena matične ploč[e" na strani 61](#page-60-2).
- 4 Zamenite bežičnu mini-card karticu. Pogledajte "Zamena bežič[ne mini-card kartice"](#page-42-0)  [na strani 43.](#page-42-0)
- 5 Zamenite sklop čvrstog diska. Pogledajte "Zamena sklopa č[vrstog diska" na strani 39.](#page-38-0)
- 6 Zamenite bateriju. Pogledajte ["Zamena baterije" na strani 35](#page-34-0).
- 7 Zamenite oslonac za dlan. Pogledajte ["Zamena oslonca za dlan" na strani 31](#page-30-0).
- 8 Zamenite tastaturu. Pogledajte ["Zamena tastature" na strani 25](#page-24-0).
- 9 Zamenite sklop optičke disk jedinice. Pogledajte ["Zamena sklopa opti](#page-18-0)čke disk jedinice" [na strani 19](#page-18-0).
- 10 Pratite uputstva od [korak 3](#page-14-0) i [korak 4](#page-14-1) u ["Zamena memorijskog\(ih\) modula" na strani 15.](#page-14-2)
- 11 Pratite uputstva u ["Posle rada u unutrašnjosti ra](#page-8-0)čunara" na strani 9.

38 **Uklanjanje modula kamere**

**UPOZORENJE: Pre rada u unutrašnjosti ra**č**unara, pro**č**itajte bezbednosne informacije koje ste dobili uz ra**č**unar i pratite korake navedene u ["Pre po](#page-6-0)**č**etka" [na strani 7.](#page-6-0) Nakon rada u unutrašnjosti ra**č**unara, pratite uputstva navedena u ["Posle rada u unutrašnjosti ra](#page-8-0)**č**unara" na strani 9. Dodatne informacije o najboljim bezbednosnim praksama potražite na po**č**etnoj stranici za uskla**đ**enost sa propisima na adresi dell.com/regulatory\_compliance.**

- 1 Pratite uputstva od [korak 1](#page-12-0) do [korak 3](#page-12-1) u ["Uklanjanje memorijskog\(ih\) modula"](#page-12-2)  [na strani 13.](#page-12-2)
- 2 Uklonite sklop optičke disk jedinice. Pogledajte ["Uklanjanje sklopa opti](#page-16-0)čke disk jedinice" [na strani 17.](#page-16-0)
- 3 Uklonite tastaturu. Pogledajte ["Uklanjanje tastature" na strani 21](#page-20-0).
- 4 Uklonite oslonac za dlan. Pogledajte ["Uklanjanje oslonca za dlan" na strani 27](#page-26-0).
- 5 Uklonite bateriju. Pogledajte ["Uklanjanje baterije" na strani 33](#page-32-0).
- 6 Uklonite sklop čvrstog diska. Pogledajte "Uklanjanje sklopa č[vrstog diska" na strani 37.](#page-36-0)
- 7 Uklonite bežičnu mini-card karticu. Pogledajte "Uklanjanje bežič[ne mini-card kartice"](#page-40-0)  [na strani 41.](#page-40-0)
- 8 Pratite uputstva od [korak 1](#page-57-0) do [korak 7](#page-58-0) u ["Uklanjanje mati](#page-56-0)čne ploče" na strani 57.
- 9 Uklonite sklop ekrana. Pogledajte ["Uklanjanje sklopa ekrana" na strani 71](#page-70-0).
- 10 Uklonite okno ekrana. Pogledajte ["Uklanjanje okna ekrana" na strani 75](#page-74-0).

- Odlepite traku sa modula kamere.
- Odspojite kabl kamere sa konektora na modulu kamere.
- Podignite modul kamere iz poklopca ekrana.

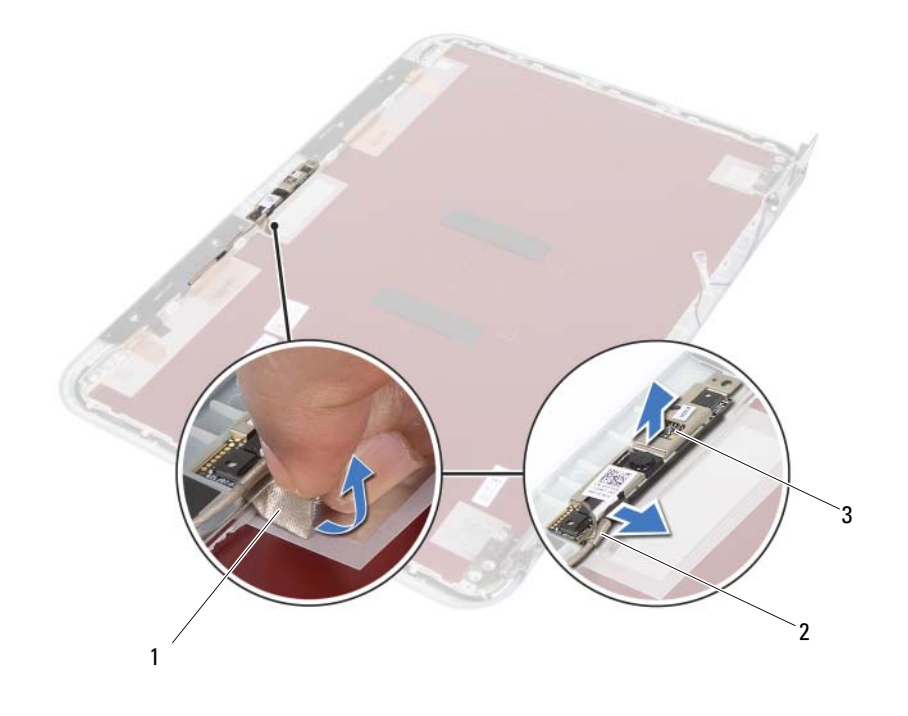

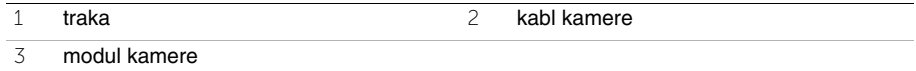

39 **Zamena modula kamere**

**UPOZORENJE: Pre rada u unutrašnjosti ra**č**unara, pro**č**itajte bezbednosne informacije koje ste dobili uz ra**č**unar i pratite korake navedene u ["Pre po](#page-6-0)**č**etka" [na strani 7.](#page-6-0) Nakon rada u unutrašnjosti ra**č**unara, pratite uputstva navedena u ["Posle rada u unutrašnjosti ra](#page-8-0)**č**unara" na strani 9. Dodatne informacije o najboljim bezbednosnim praksama potražite na po**č**etnoj stranici za uskla**đ**enost sa propisima na adresi dell.com/regulatory\_compliance.**

#### **Procedura**

- 1 Poravnajte modul kamere na poklopcu ekrana.
- 2 Povežite kabl kamere sa konektorom na modulu kamere.
- 3 Zalepite traku da biste učvrstili kabl kamere.

- 1 Zamenite okno ekrana. Pogledajte ["Zamjena okna ekrana" na strani 77](#page-76-0).
- 2 Zamenite sklop ekrana. Pogledajte ["Zamena sklopa ekrana" na strani 73](#page-72-0).
- 3 Pratite uputstva od [korak 3](#page-60-0) i [korak 7](#page-60-1) u "Zamena matične ploč[e" na strani 61](#page-60-2).
- 4 Zamenite bežičnu mini-card karticu. Pogledajte "Zamena bežič[ne mini-card kartice"](#page-42-0)  [na strani 43.](#page-42-0)
- 5 Zamenite sklop čvrstog diska. Pogledajte "Zamena sklopa č[vrstog diska" na strani 39.](#page-38-0)
- 6 Zamenite bateriju. Pogledajte ["Zamena baterije" na strani 35](#page-34-0).
- 7 Zamenite oslonac za dlan. Pogledajte ["Zamena oslonca za dlan" na strani 31](#page-30-0).
- 8 Zamenite tastaturu. Pogledajte ["Zamena tastature" na strani 25](#page-24-0).
- 9 Zamenite sklop optičke disk jedinice. Pogledajte ["Zamena sklopa opti](#page-18-0)čke disk jedinice" [na strani 19](#page-18-0).
- 10 Pratite uputstva od [korak 3](#page-14-0) i [korak 4](#page-14-1) u ["Zamena memorijskog\(ih\) modula" na strani 15.](#page-14-2)
- 11 Pratite uputstva u ["Posle rada u unutrašnjosti ra](#page-8-0)čunara" na strani 9.

# 40 **Flešovanje BIOS-a**

BIOS-u može biti neophodno flešovanje kada postoji njegova dopuna ili prilikom zamene matične ploče. Da biste flešovali BIOS:

- 1 Ukliučite računar.
- 2 Posetite stranu **support.dell.com/support/downloads**.
- 3 Pronađite datoteku za ažuriranje BIOS-a vašeg računara:
	- NAPOMENA: Servisnu oznaku za vaš računar možete pronaći na nalepnici sa Ø zadnje strane računara. Više informacija potražite u Brzom vodiču koji ste dobili uz računar.

Ako imate servisnu oznaku ili kod za brzi servis računara:

- a Unesite servisnu oznaku računara ili kod za brzi servis u polje **Service Tag or Express Service Code** (Servisna oznaka ili Kod za brzi servis).
- b Kliknite **Submit** (Pošalji) i nastavite do [korak 4.](#page-92-0)

Ako nemate servisnu oznaku ili kod za brzi servis računara:

- a Izaberite jednu od sledećih opcija:
	- **Automatically detect my Service Tag for me (Automatski detektuj moju servisnu oznaku)**
	- **Choose from My Products and Services List (Izaberi sa liste Moji proizvodi i usluge)**
	- **Choose from a list of all Dell products (Izaberi sa liste svih Dell proizvoda)**
- b Kliknite na **Continue** (Nastavi) i pratite uputstva na ekranu.
- <span id="page-92-0"></span>4 Lista rezultata se pojavljuje na ekranu. Kliknite na BIOS.
- 5 Kliknite na **Download File** (Preuzmi datoteku) da biste preuzeli najnoviju BIOS datoteku.
- 6 U prozoru **Please select your download method below** (Izaberite način preuzimanja dole), kliknite na **For Single File Download via Browser** (Za preuzimanje jedne datoteke putem pregledača), a zatim kliknite na **Download Now** (Preuzmite odmah). Pojavljuje se prozor **File Download** (Preuzimanje datoteke).
- 7 U prozoru **Save As** (Sačuvaj kao), izaberite odgovarajuću lokaciju za preuzimanje datoteke na računaru.
- 8 Ako se pojavi prozor **Download Complete** (Preuzimanje završeno), kliknite na **Close** (Zatvori).
- 9 Pronađite fasciklu sa preuzetom datotekom za ažuriranje BIOS-a.
- 10 Dvaput kliknite na ikonu datoteke za ažuriranje BIOS-a i sledite uputstva koja se pojavljuju na ekranu.